# LUMIX GX80 **DAS HANDBUCH ZUR KAMERA**

- · Technik: Alle Funktionen und Programme verständlich erklärt
- Profitipps: Richtig belichten, scharfstellen, blitzen etc.
- Besser fotografieren: Motive sehen und gekonnt umsetzen

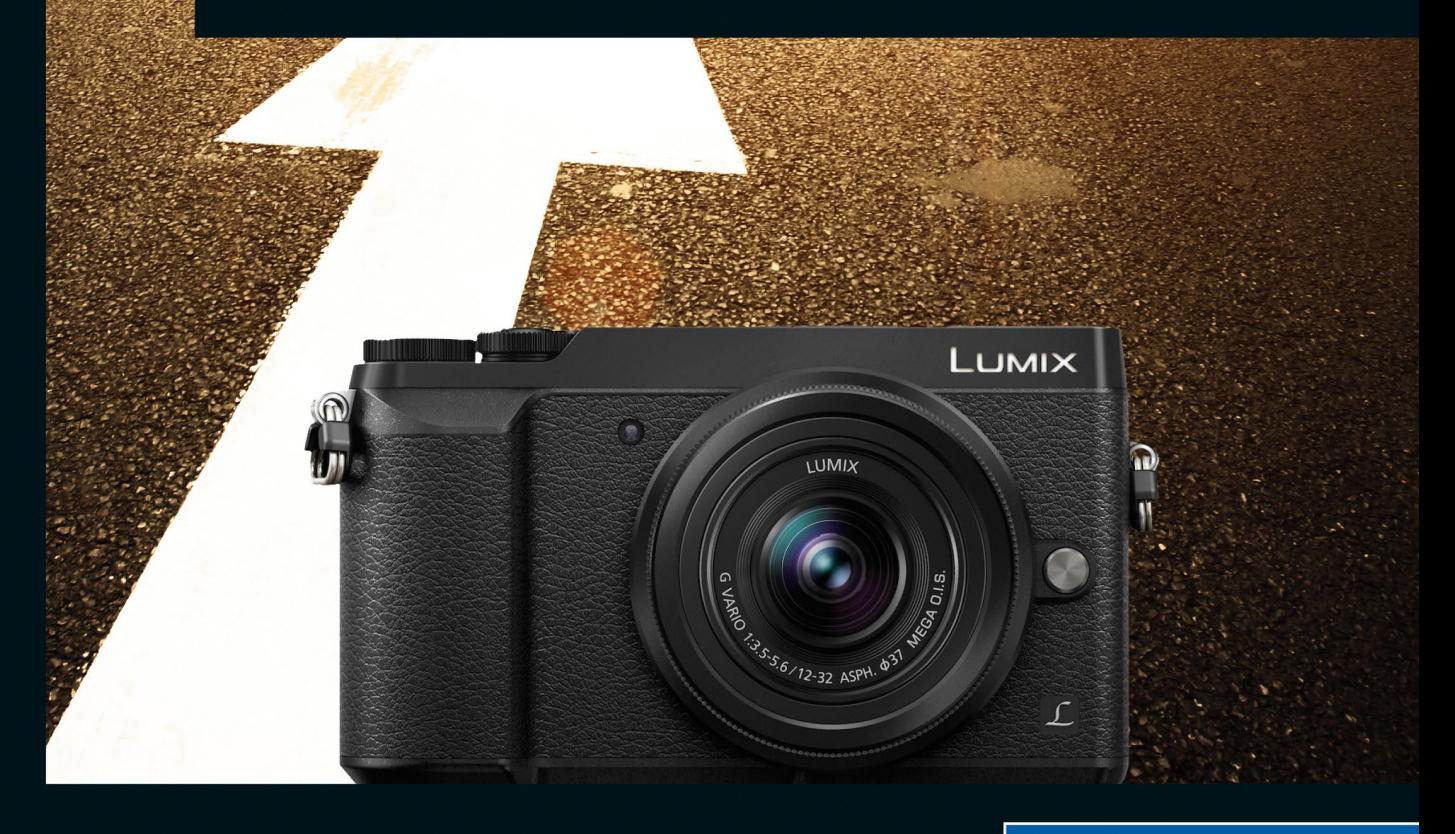

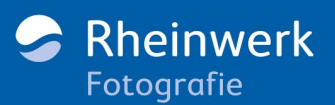

# **Impressum**

Dieses E-Book ist ein Verlagsprodukt, an dem viele mitgewirkt haben, insbesondere:

Lektorat Alexandra Bachran Korrektorat Marita Böhm, München Herstellung E-Book Norbert Englert Covergestaltung Eva Schmücker Coverbild Shutterstock: 78763804©zhu difeng, Panasonic Satz E-Book Isolde Kommer, Großerlach

Bibliografische Information der Deutschen Nationalbibliothek: Die Deutsche Nationalbibliothek verzeichnet diese Publikation in der Deutschen Nationalbibliografie; detaillierte bibliografische Daten sind im Internet übe[r http://dnb.d-nb.de](http://dnb.d-nb.de) abrufbar.

#### ISBN 978-3-8362-4371-1

1. Auflage 2016 © Rheinwerk Verlag GmbH, Bonn 2016

# **Liebe Leserin, lieber Leser,**

mit der neuen Lumix GX80 Bilder zu schießen, ist ein Vergnügen! Sie werden aber noch weitaus mehr Spaß haben, wenn Sie die Kamera wie Ihre Westentasche kennen. Denn die GX80 verfügt über eine auf den ersten Blick nahezu unüberschaubare Funktionsfülle. Sie ist nicht einfach nur ein Fotoapparat, Sie können mit ihr auch filmen und in 4K-Auflösung »videografieren«. Sogar kurze Animationsfilme lassen sich erstellen, und auch Bildbearbeitungstechniken hat sie an Bord!

Damit Sie keine dieser wunderbaren Funktionen verpassen, hat die Fotografin und Fototrainerin Jacqueline Esen der GX80 gründlich auf den Zahn gefühlt. Die Autorin schlägt eine Schneise durch den Funktionendschungel und hat in diesem Buch alles für Sie aufgeschrieben. Folgen Sie ihren Ratschlägen und Schritt-für-Schritt-Anleitungen, und Ihre GX80 wird Ihnen bald aufs Wort gehorchen. Wählen Sie immer das passende Aufnahmeprogramm, stellen Sie den richtigen Fokusmodus ein, belichten Sie motivgerecht, peppen Sie Ihre Bilder mit Effekten auf und vieles mehr. Natürlich kommen auch weiterführende Themen wie Filmen, Blitzen oder nützliches Fotozubehör nicht zu kurz. Doch all das hat am Ende nur ein Ziel: Ihnen zu besseren Fotos zu verhelfen! Auch dazu werden Sie zahlreiche Tipps und Kniffe in diesem Buch finden.

Ich wünsche Ihnen jetzt viel Freude beim Lesen, Schauen und Ausprobieren. Falls Sie Fragen oder Anregungen zu diesem Buch haben, oder wenn Sie Kritik loswerden möchten, so freue ich mich, wenn Sie mir schreiben.

#### **Ihre Alexandra Bachran**

Lektorat Rheinwerk Fotografie

[alexandra.bachran@rheinwerk-verlag.de](http://mailto:alexandra.bachran@rheinwerk-verlag.de) [www.rheinwerk-verlag.de](http://www.rheinwerk-verlag.de) Rheinwerk Verlag • Rheinwerkallee 4 • 53227 Bonn

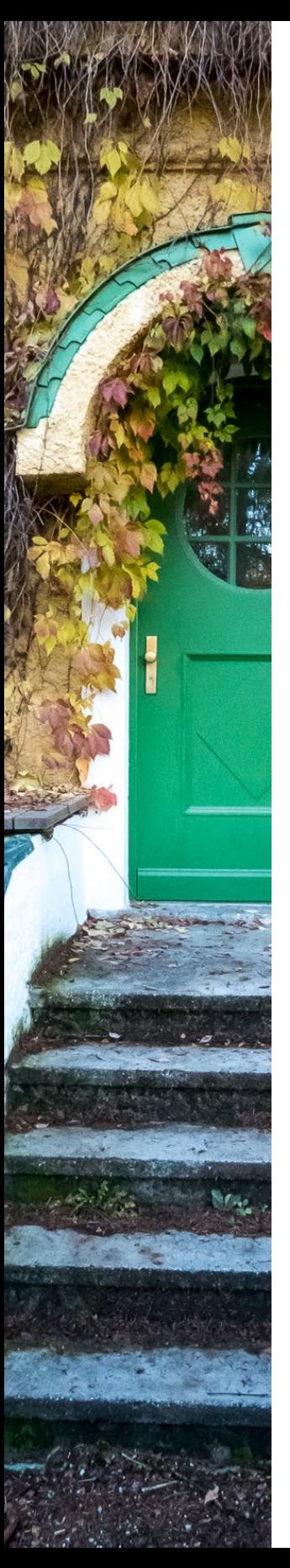

# **Inhaltsverzeichnis**

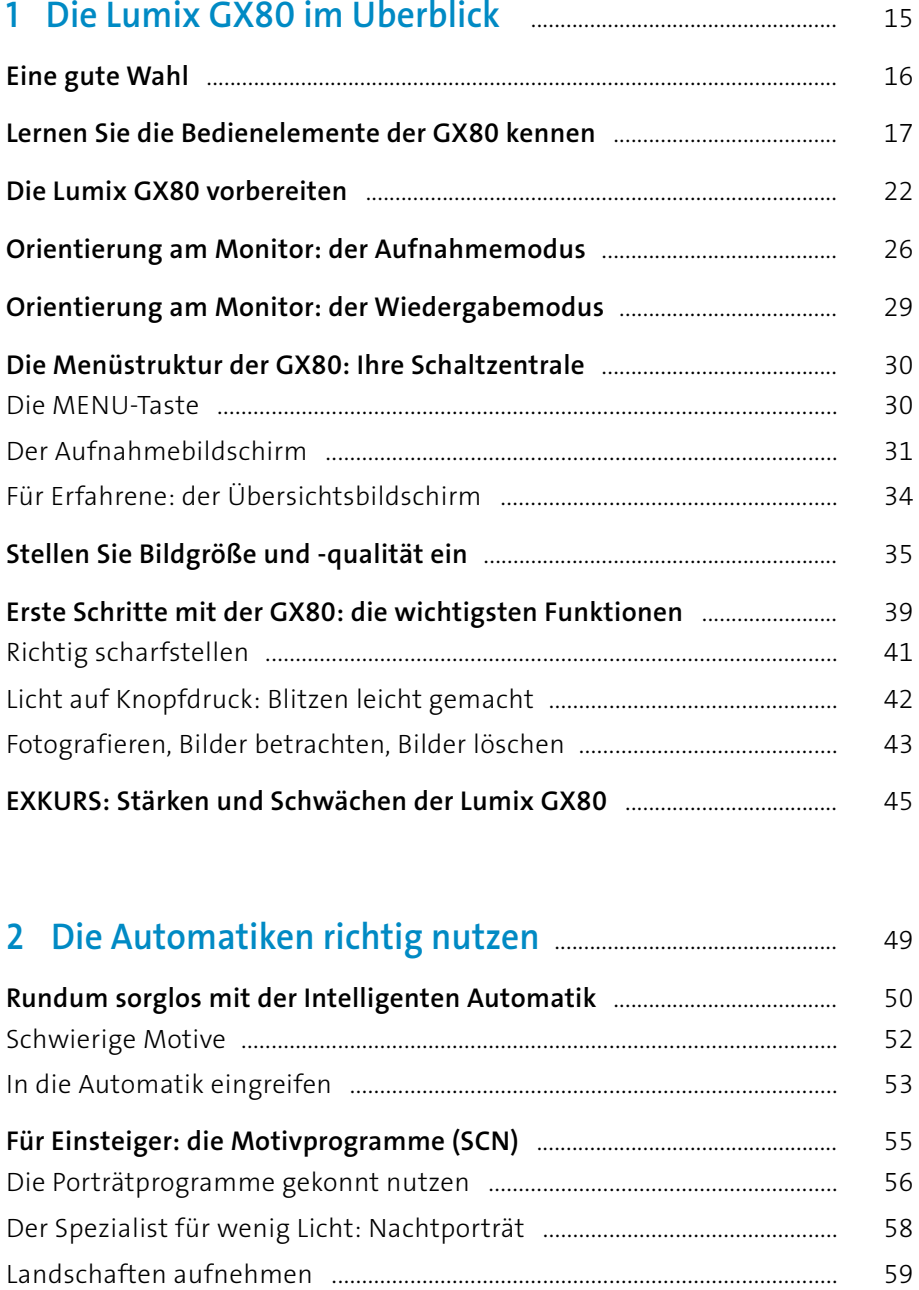

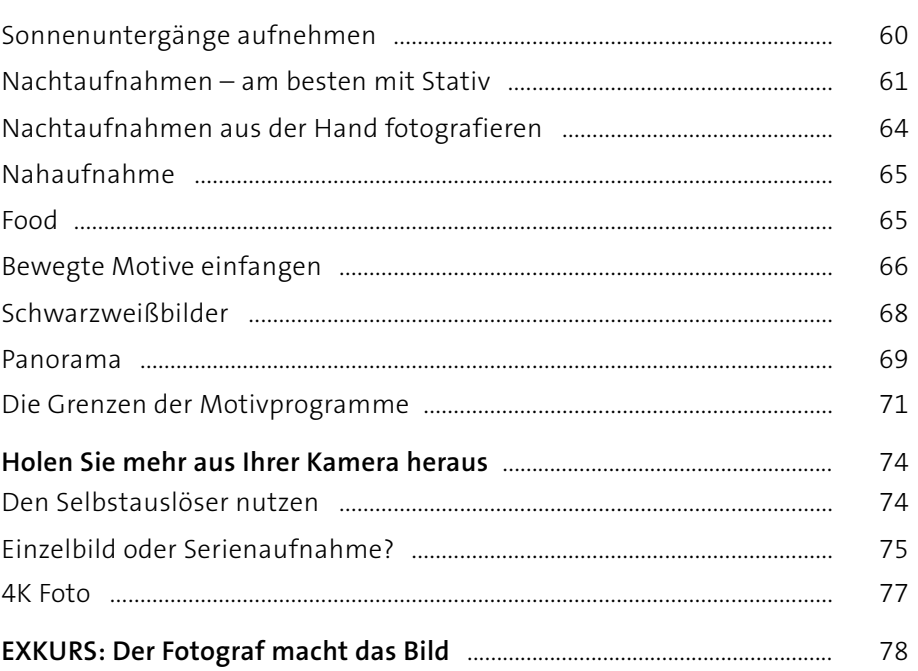

# 3 Die Kontrolle übernehmen mit den AE-Modi ...............

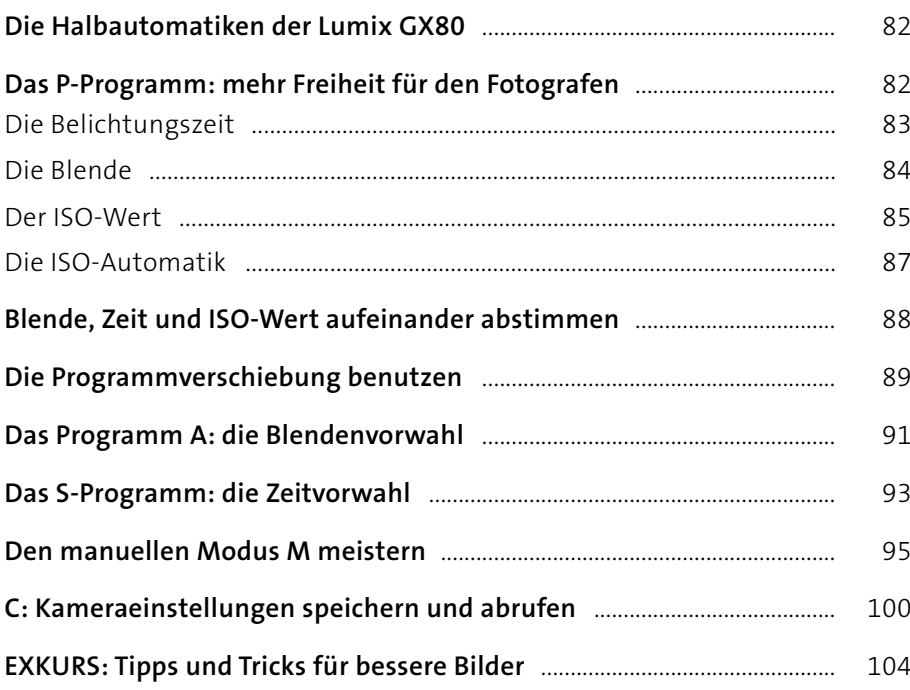

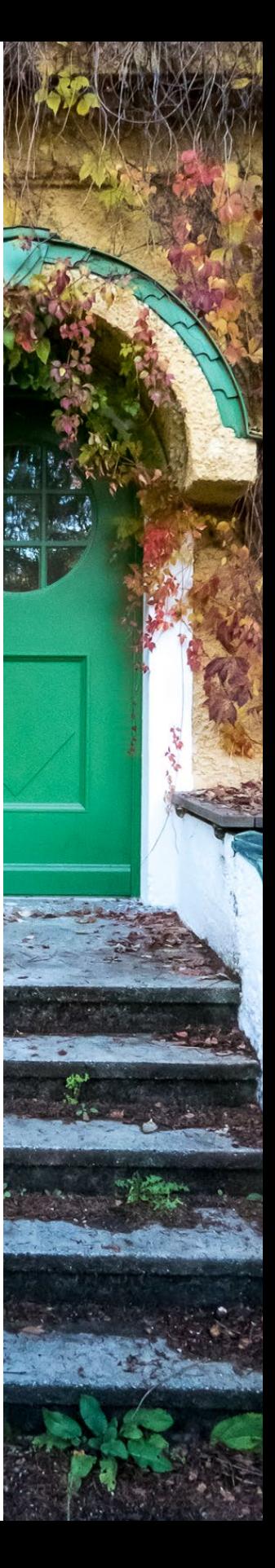

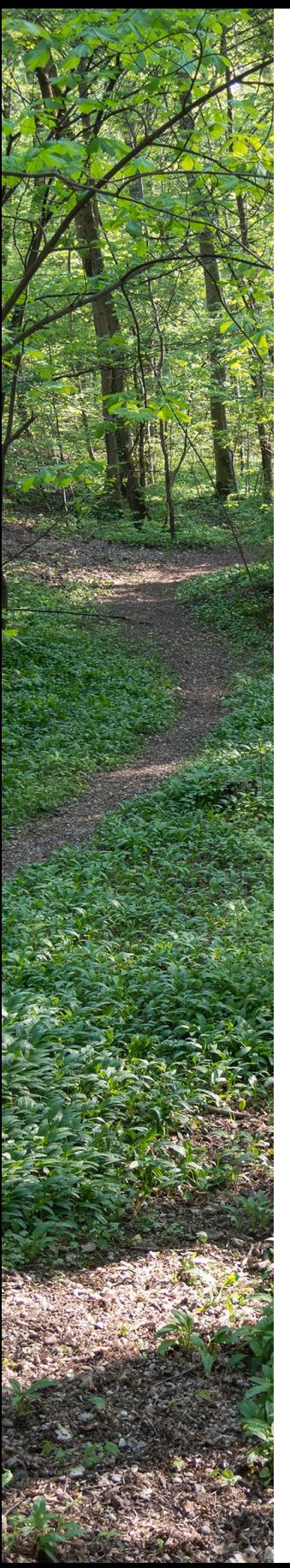

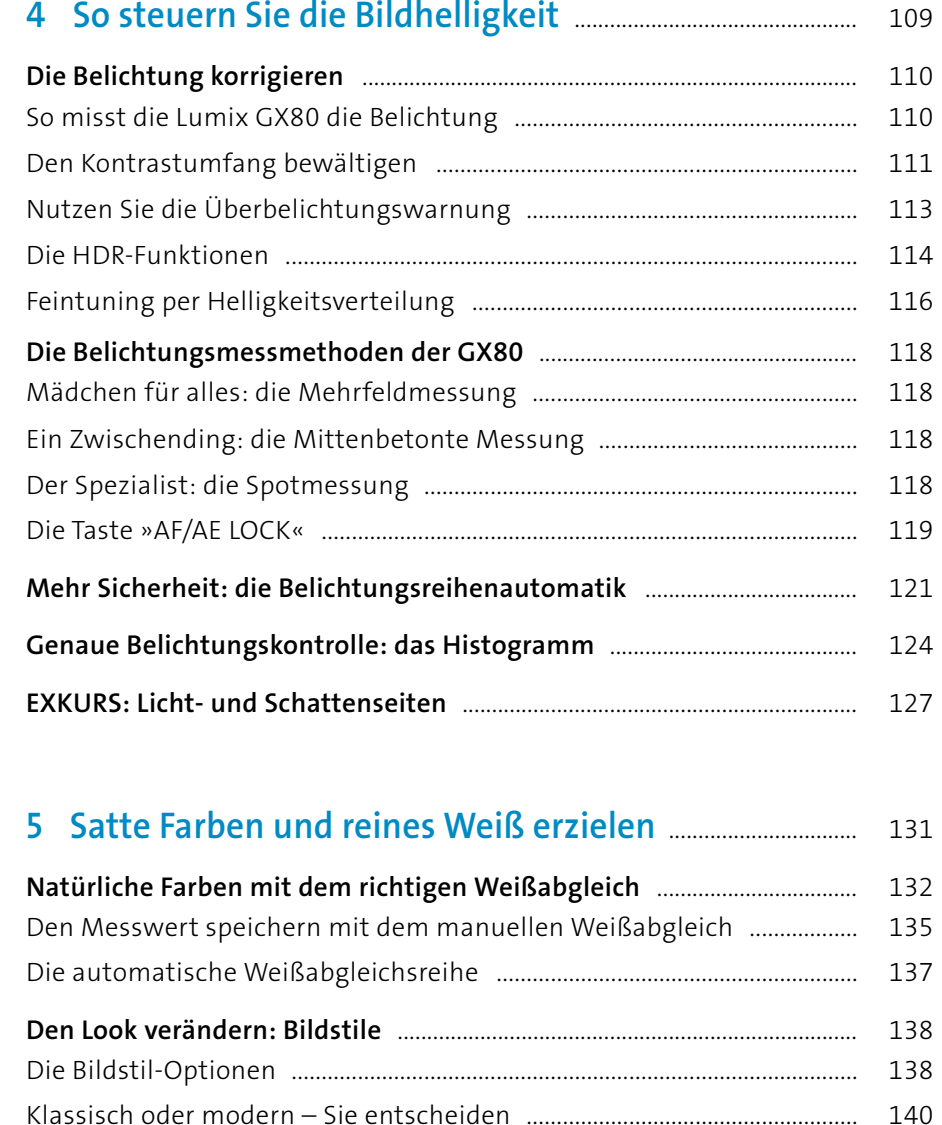

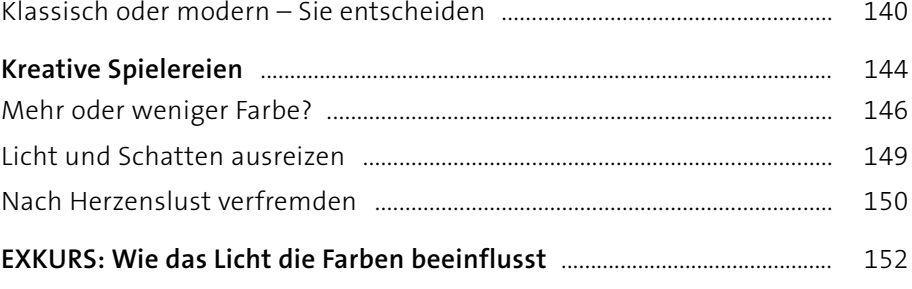

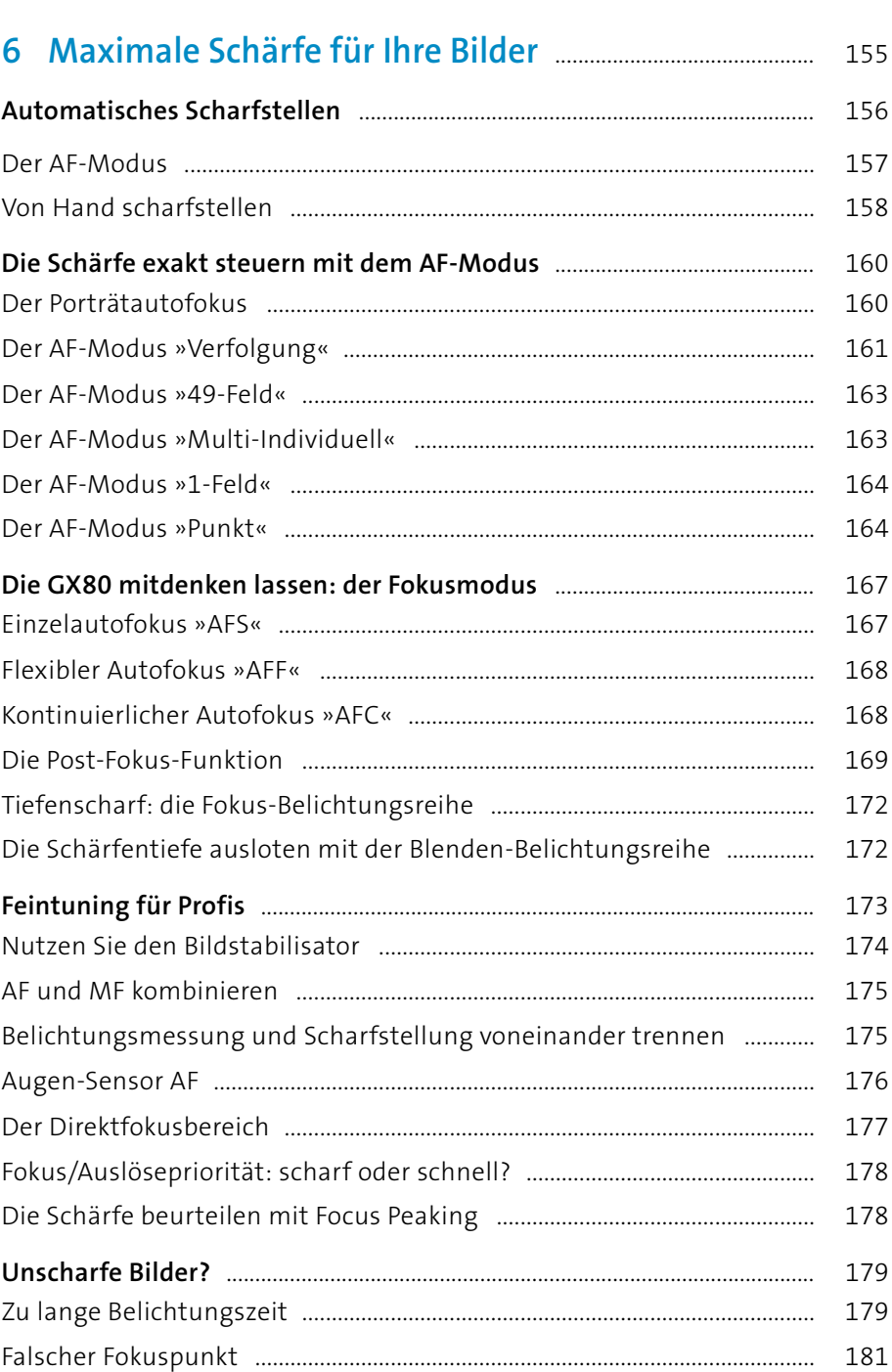

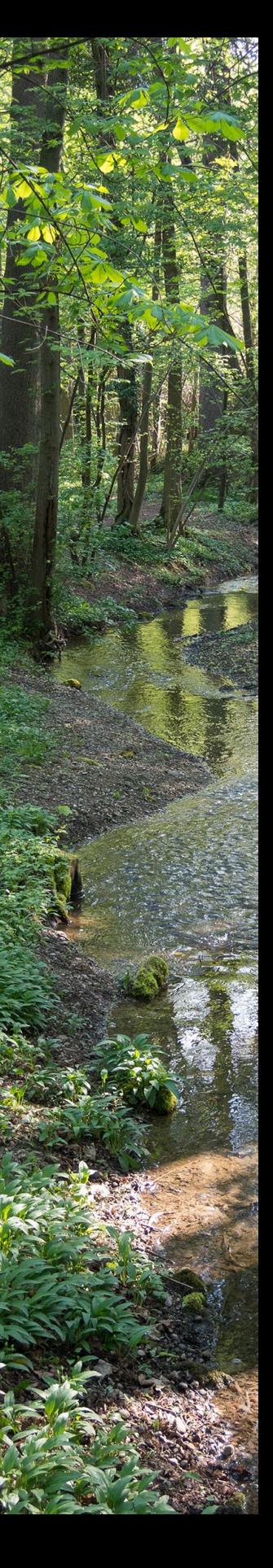

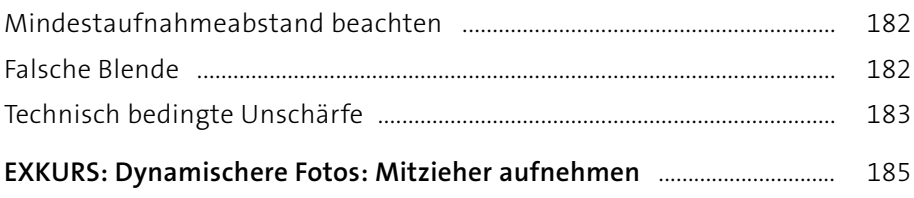

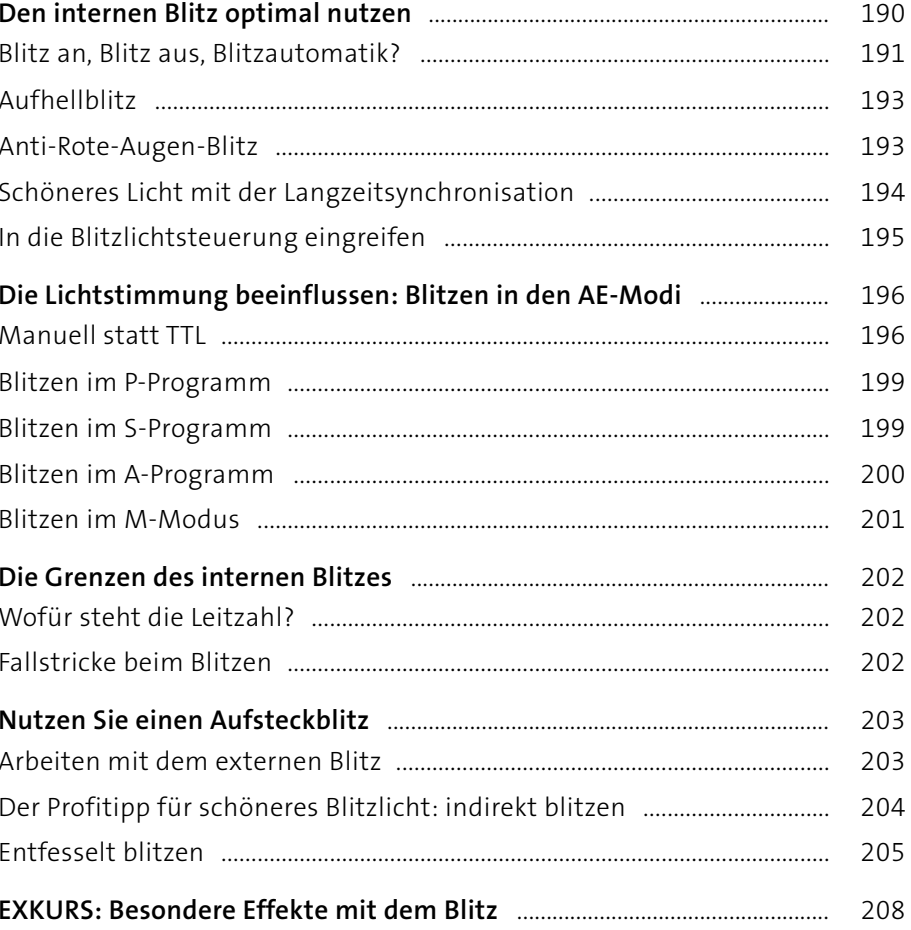

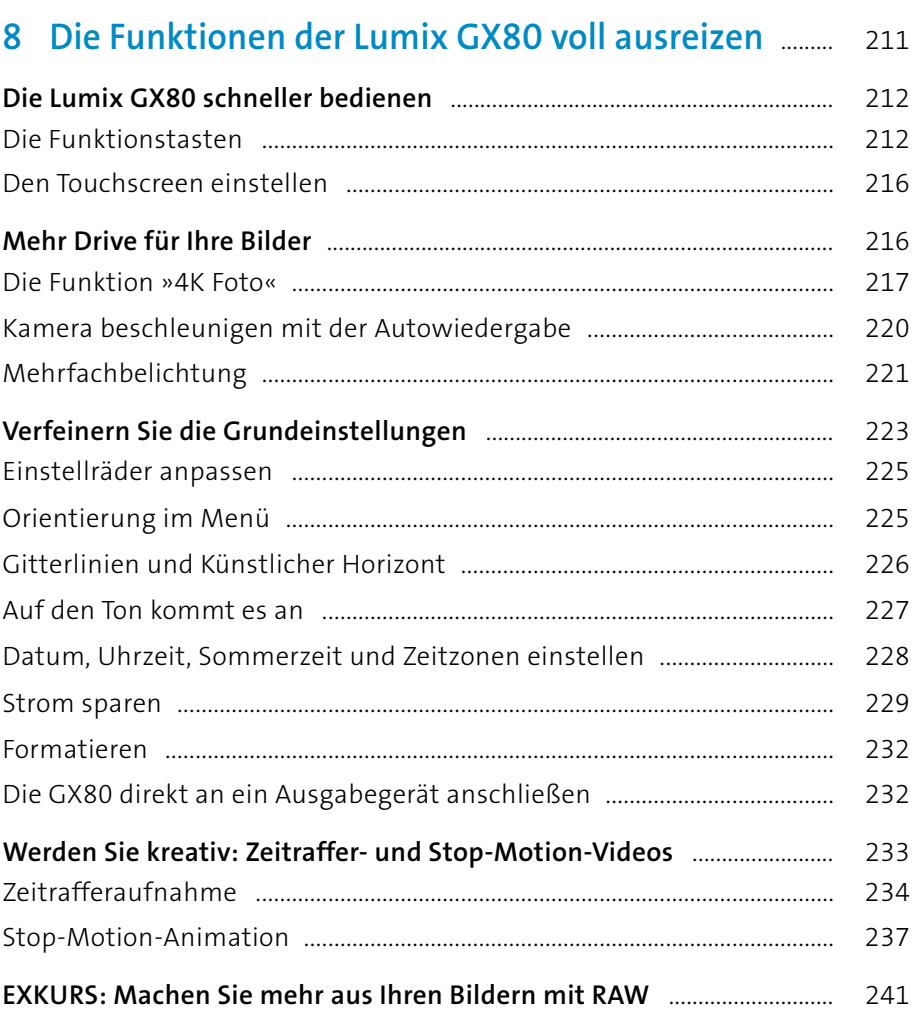

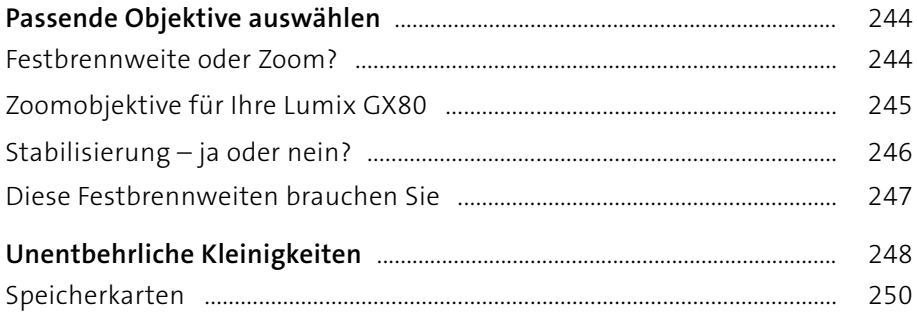

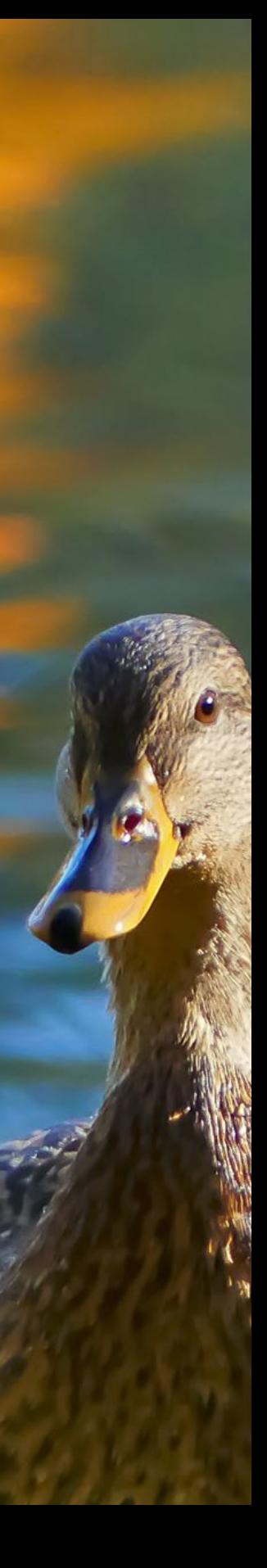

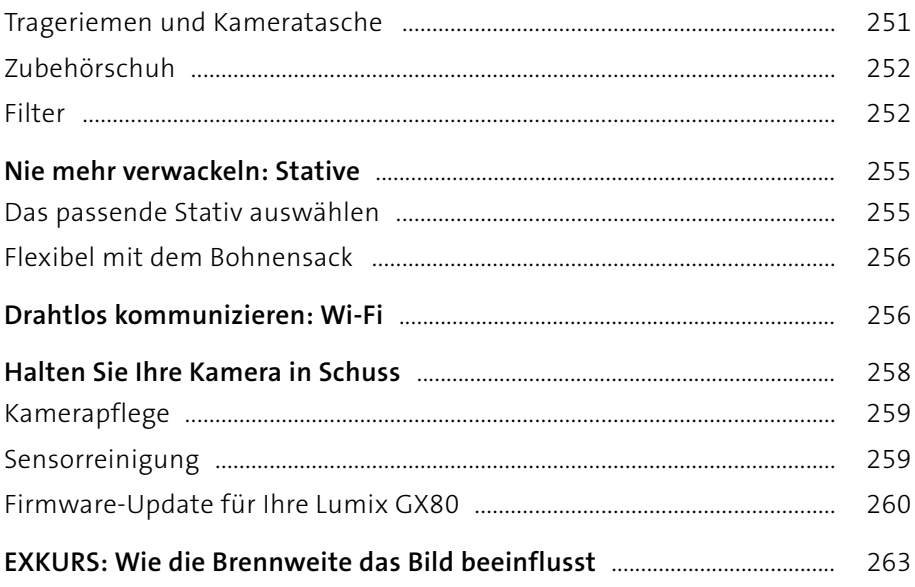

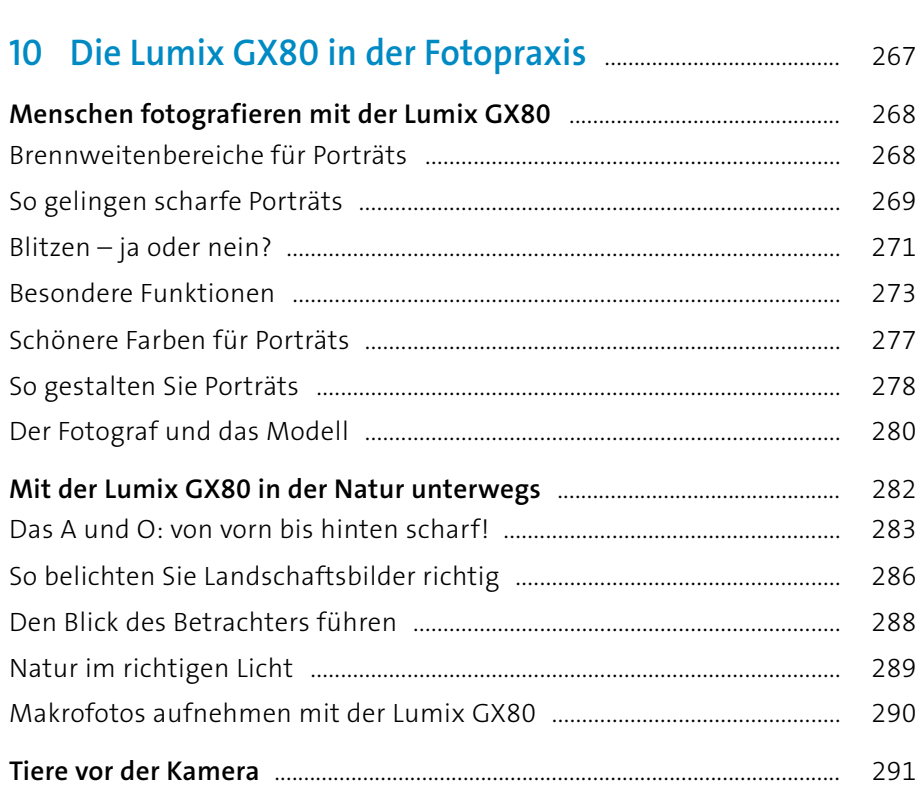

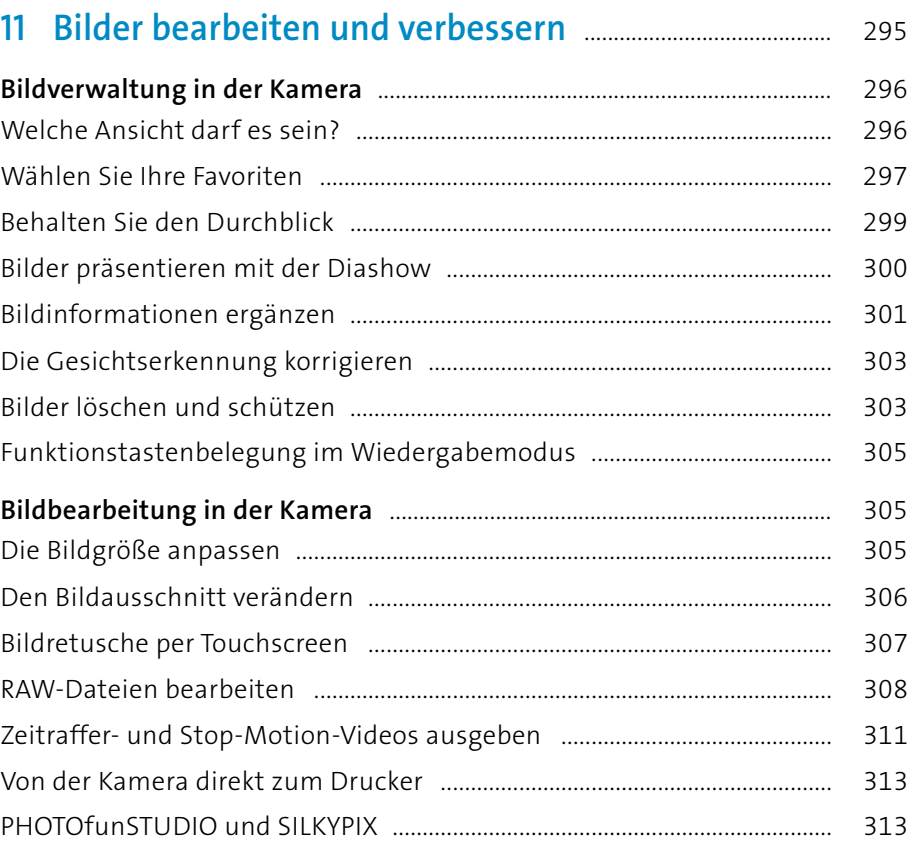

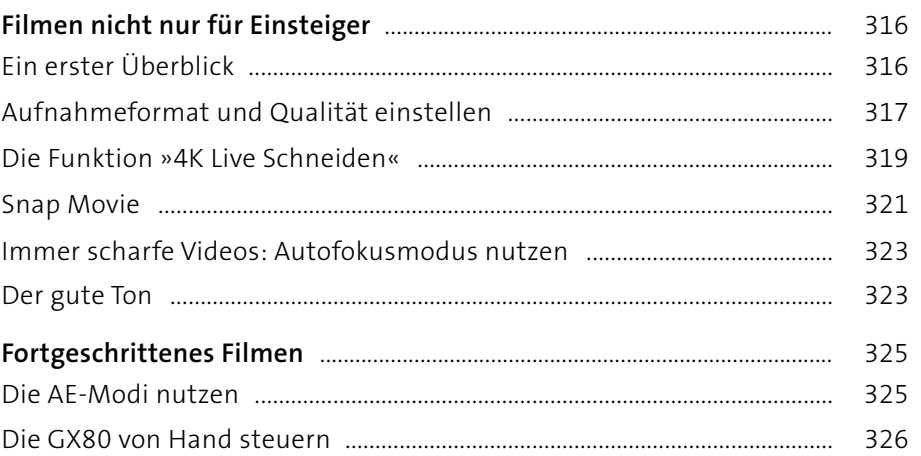

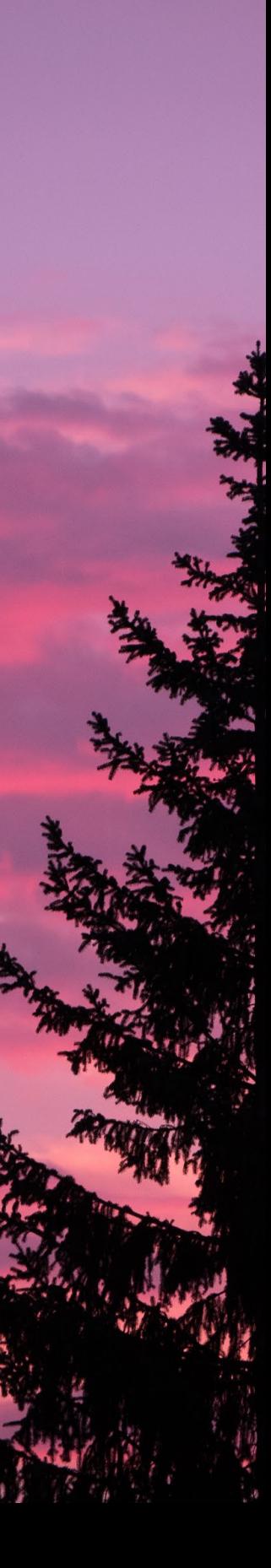

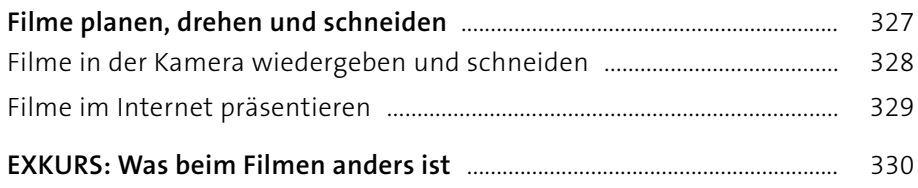

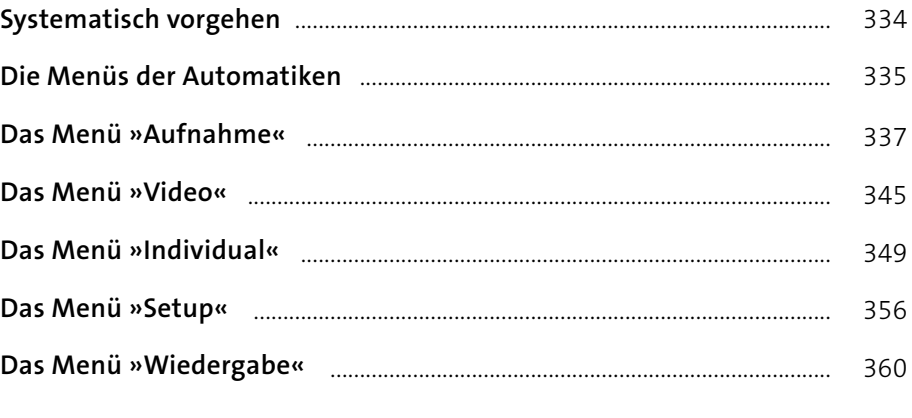

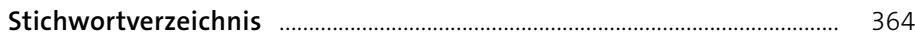

# **Vorwort**

Wenn man eine neue Kamera auspackt, will man vor allem eins: sofort fotografieren! Genau das habe ich getan, als die Lumix GX80 ankam. Was diese Kamera in den Automatikprogrammen leistet, ist beeindruckend, ihre wahre Stärke liegt jedoch darin, dass man sie ganz individuell einstellen und mit verschiedenen Objektiven ausrüsten kann. Es gibt nichts, was man mit dieser Kamera nicht machen könnte, dafür aber eine Menge zu entdecken: Funktionen wie 4K Foto, Post Fokus und die Videofunktionen machen Lust auf mehr. Dennoch bleibt die GX80 ein Werkzeug für den klassischen Fotografen. Wer bisher mit Spiegelreflexsystemen gearbeitet hat, und nach einer handlichen Alternative sucht, wird sich hier zuhause fühlen. Die Möglichkeiten, die GX80 mit Individualfunktionen auf die eigenen Bedürfnisse zu trimmen, sind genauso überwältigend, wie das kreative Potenzial, das diese Kamera eröffnet.

Mit diesem Buch möchte ich Sie dabei begleiten, die enorme Funktionsfülle dieser Kamera kennen und nutzen zu lernen. Nehmen Sie sich die Einstellungsmöglichkeiten häppchenweise vor, und begeben Sie sich auf Entdeckungsreise. Experimentieren Sie, und reizen Sie die Möglichkeiten Ihrer GX80 voll aus – Sie werden Bilder bekommen, auf die Sie noch lange stolz sein können.

Besonders bedanken möchte ich mich an dieser Stelle bei meinem Porträt-Modell Lena Heister sowie bei Oliver Schlecht, der mir seine ganze Objektivpalette zur Verfügung gestellt und wichtige Tipps geliefert hat. Seine neu gegründete Facebook-Gruppe für GX8- und GX80-User kann ich Ihnen wärmstens empfehlen: *<https://www.facebook.com/groups/gx8de/>*.

#### **Ihre Jacqueline Esen**

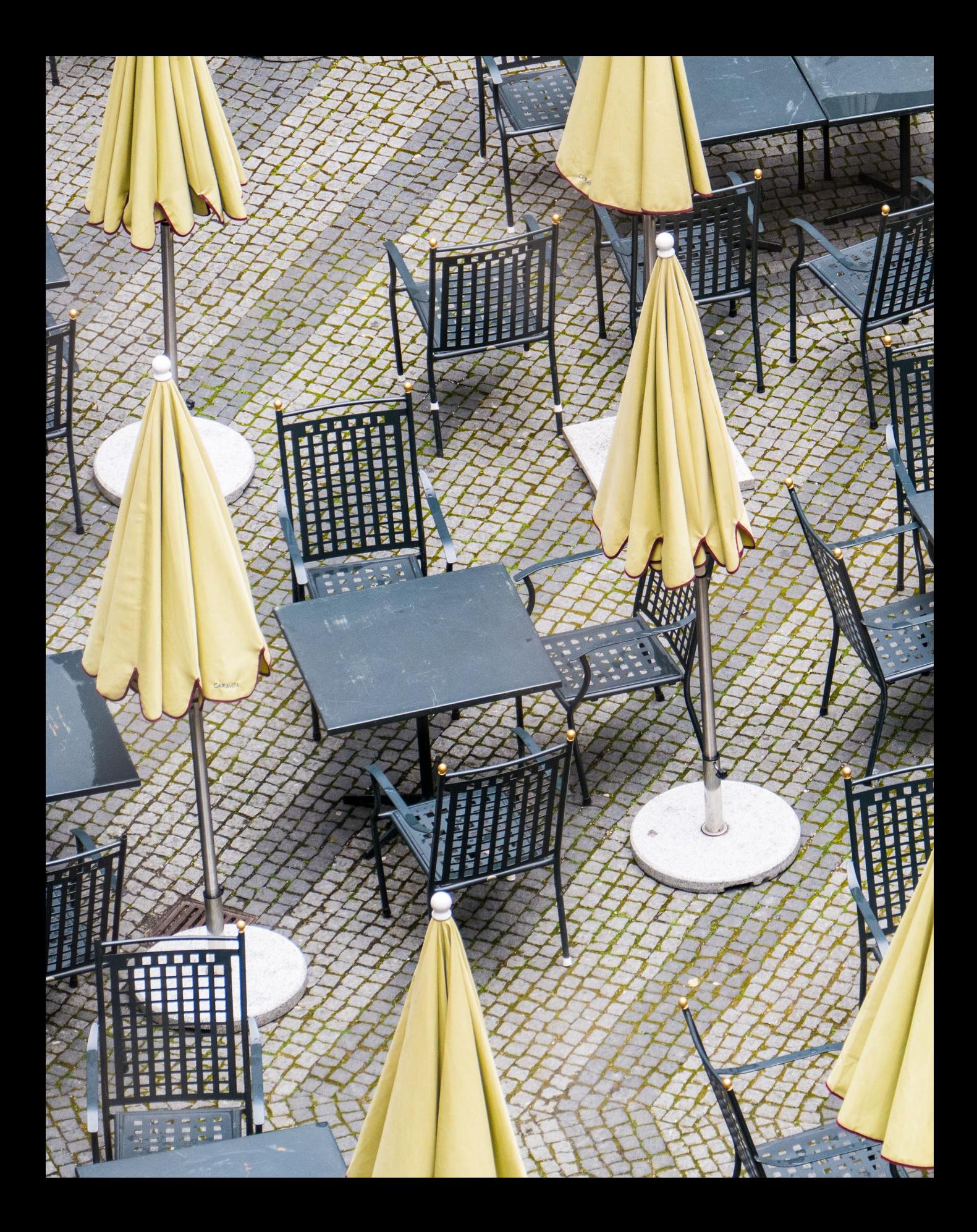

# Kapitel 1 **Die Lumix GX80 im Überblick**

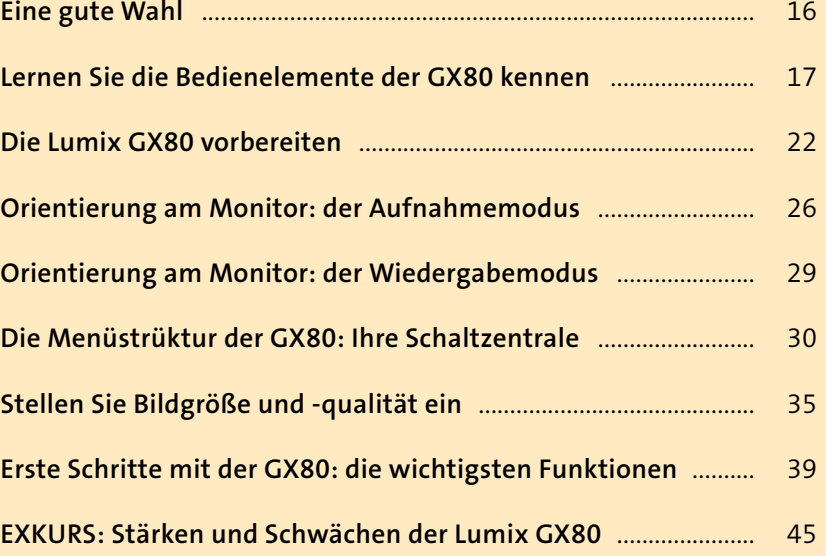

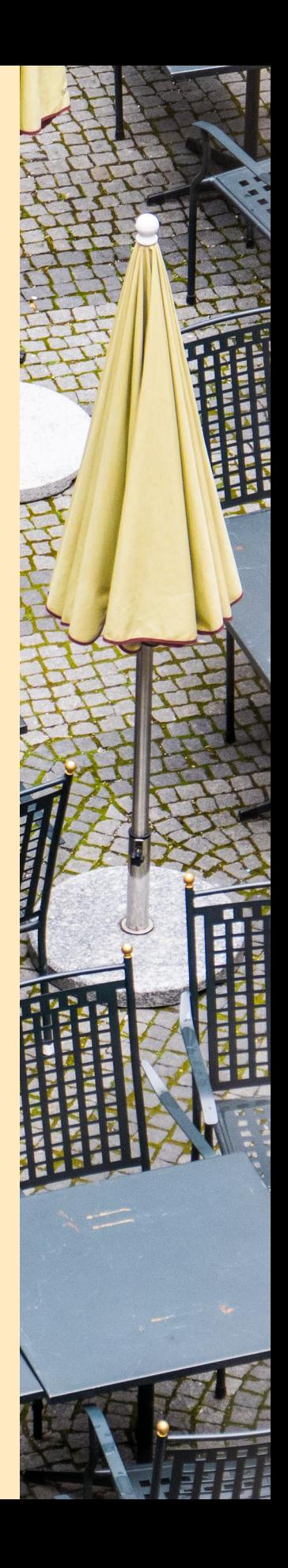

### **Eine gute Wahl**

Die Panasonic Lumix GX80 ist etwas für Vollblutfotografen, die eine wertige und solide Kamera schätzen, aber nicht (mehr) mit einer wuchtigen und voluminösen Spiegelreflexausrüstung unterwegs sein wollen. Hinter einem eher schlichten und pragmatischen Design findet sich eine leistungsstarke Kamera, die genauso ausbaufähig ist wie ein Spiegelreflexsystem. Der große Sensor im Micro-Four-Thirds(MFT)-Format (17,3 × 13 mm) liefert auch bei hohen ISO-Werten rauscharme Bilder. Die mitunter überwältigende Funktionsfülle der GX80 lässt kaum einen Wunsch offen. Der Touchscreen vereinfacht das Fokussieren, beschleunigt das Navigieren in den Kameramenüs und macht das Durchblättern der Aufnahmen zu einem wahren Vergnügen.

# **Zur Orientierung**

Damit Sie sich abhängig von Ihrem jeweiligen Wissensstand besser zurechtfinden, finden Sie im Buch farbige Kästen mit weiterführenden Hinweisen sowie Tipps für Einsteiger, Fortgeschrittene und Umsteiger.

In den Texten finden Sie Anleitungen, wie Sie die Menüs und Funktionen mit den Cursortasten oder den Einstellrädern Schritt für Schritt ansteuern. Die Zahlenangaben in Klammern, zum Beispiel »(Seite 5/7)«, bedeuten, dass Sie zur Ansteuerung des beschriebenen Menüpunkts am Monitor zur entsprechenden Menüseite weiterblättern müssen, im Beispiel also zu Seite 5 von insgesamt 7. Eine kommentierte Übersicht zum Nachschlagen aller Menüpunkte finden Sie im Anhang: »Die Menüs der Lumix GX80«.

Ihre GX80 verfügt über einen Touchscreen, mit dem Sie viele Funktionen sehr intuitiv erreichen, Sie können aber auch mit den Tasten arbeiten. Wählen Sie den Weg, der Ihnen am ehesten zusagt!

An vielen Beispielbildern werden Sie Aufnahmedaten finden:

#### [ 75mm | f4,6 | 1/8 s | ISO 400 | –0,3 ]

Diese sind wie folgt zu interpretieren:

[ Brennweite (umgerechnet auf das Kleinbild-Format) | Blende | Belichtungszeit | ISO-Wert | Belichtungskorrekturwert ]

Als Fotoeinsteiger können Sie mit den Automatikfunktionen sofort loslegen, aber Sie haben diese Kamera sicher nicht gekauft, um nur zu knipsen. Sie können die GX80 voll auf Ihre Bedürfnisse einstellen und individuell steuern,

um genau die Fotos zu schießen, von denen Sie immer geträumt haben. Bei der kamerainternen Bildbearbeitung gibt es ebenfalls eine Menge zu entdecken, und die GX80 lässt sich drahtlos mit anderen Geräten verbinden. Nur wenn Sie Video-Enthusiast sind, werden Sie den fehlenden Anschluss für ein externes Mikrofon vermissen.

Starten Sie durch, aber nehmen Sie sich die unterschiedlichen Funktionen und Einstellungen häppchenweise vor. Sie müssen Ihre Kamera nicht vom ersten Tag an blind bedienen können. Richten Sie Ihren Blick stets mindestens zu 60 % auf das Motiv, der Rest

bleibt für die Funktionen. Je mehr Sie fotografieren, desto vertrauter werden Sie mit den Einstellungen. Eine Kamera ist wie ein Musikinstrument: Auf die praktische Übung kommt es an!

<sup>y</sup> **Abbildung 1.1** *Wenn Sie Ihre Kamera beherrschen, können Sie sich ganz auf Ihre Motive und die Bildgestaltung konzentrieren.*

## **Lernen Sie die Bedienelemente der GX80 kennen**

Die GX80 bietet unglaublich viele Einstellungsmöglichkeiten, und Sie werden sich vermutlich fragen, ob man all diese Funktionen wirklich braucht. Vor allem: Wann benutzt man welche?

Die Einstellung der Kamera hängt immer vom fotografierten Motiv ab. Manche Motive bewegen sich, andere nicht. Die Lichtsituationen wechseln, und je nachdem, wie Sie etwas im Foto darstellen wollen, gibt es unterschiedliche Möglichkeiten, die GX80 einzustellen. Einige der Funktionen werden Sie deshalb häufiger nutzen, manche vielleicht nie. Damit Sie mit den verschiedenen Bedienelementen und Bezeichnungen grundsätzlich vertraut werden (»Wo ist der Knopf, und wie heißt er?«), werfen wir an dieser Stelle einen Blick auf die GX80. Wenn Sie sich für ganz bestimmte Funktionen interessieren, können Sie von dieser Übersicht aus in die relevanten Kapitel quer einsteigen. Manche der zahlreichen Funktionen sind unverzichtbar, manche sind sehr wichtig, einige nützlich, und einige werden Sie nur sehr selten benötigen. Im Laufe der Zeit werden Sie die Spreu vom Weizen trennen können und Ihre GX80 sicher bedienen.

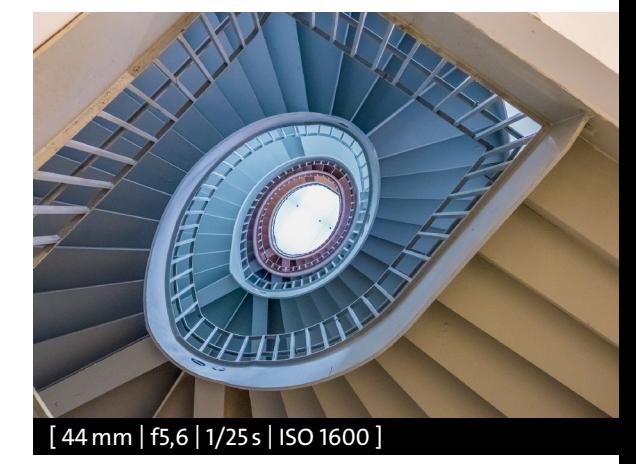

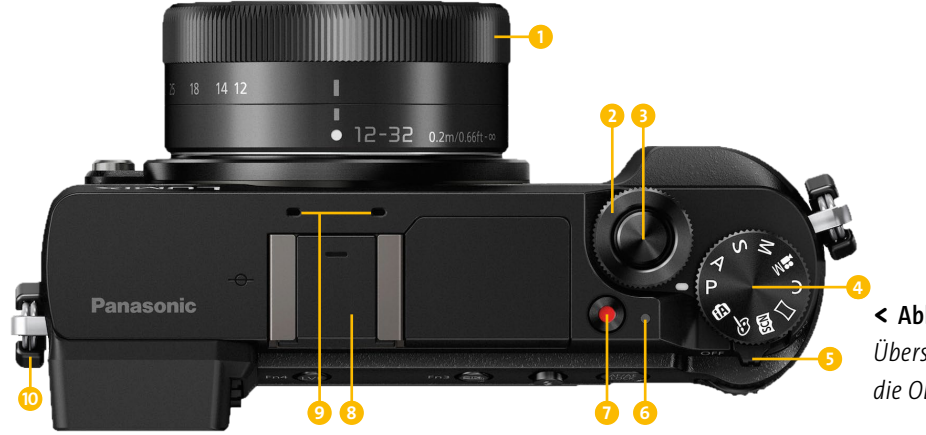

<sup>&</sup>lt; **Abbildung 1.2** *Übersicht über die Lumix GX80: die Oberseite (Bild: Panasonic)*

- 1. **Objektiv**: Vorne am Gewindering wird eine Gegenlichtblende oder separat erhältliches Zubehör, etwa Filter, aufgeschraubt (siehe Kapitel 9, »Zubehör für Ihre Lumix GX80«).
- 2. **Vorderes Einstellrad**
- 3. **Auslöser**: Halb drücken aktiviert den Autofokus und die Belichtungsmessung. Ganz durchdrücken: Die Aufnahme wird erzeugt.
- 4. **Modus-Wahlschalter**: Ihre Drehscheibe für das gewünschte Aufnahmeprogramm: Die Schalterstellungen **P**, **A**, **S**, **M** und **C** (siehe Kapitel 3, »Die Kontrolle übernehmen mit den AE-Modi«) ermöglichen fortgeschrittenen Kamerabenutzern die individuelle Steuerung; **SCN** und der **Kreativmodus** sind Automatikprogramme (siehe Kapitel 2, »Die Automatiken richtig nutzen«). Die Schalterstellung ist für den reinen Videomodus gedacht (siehe Kapitel 12, »Filme drehen mit der Lumix GX80«); mit aktivieren Sie die Panoramafunktion.
- **5. ON/OFF-Schalter:** Ein Signallämpchen 6 zeigt mit einem grünen Leuchten an, ob die GX80 (noch) aktiv ist. Im Ruhemodus

erlischt es. Ein kurzes Antippen des Auslösers weckt die Kamera wieder auf.

- 7. **Videotaste**: Die Videoaufnahme wird gestartet/gestoppt (siehe Kapitel 12, »Filme drehen mit der Lumix GX80«).
- 8. **Zubehörschuh**: Für den Anschluss von optionalem Zubehör, zum Beispiel einem externen Blitzgerät (siehe Kapitel 7, »Besser blitzen mit der Lumix GX80«).
- 9. **Stereomikrofon**: Für die Aufnahme von Ton bei Videoaufnahmen. Achten Sie darauf, dass dieser Bereich frei ist, wenn Sie filmen (siehe Kapitel 12, »Filme drehen mit der Lumix GX80«).
- j. **Öse(n) für den Schultergurt**: Wenn Ihnen der mitgelieferte Gurt nicht gefällt, gibt es im Fachhandel andere interessante Optionen (siehe Kapitel 9, »Zubehör für Ihre Lumix GX80«).
- 1. **Monitor/Touchscreen**: Zur Bildkontrolle im Live-View-Modus und für die Bildwiedergabe zudem Schnittstelle für die Menüführung. Klappbar bis zu einem Winkel von 80° nach oben und 45° nach unten.

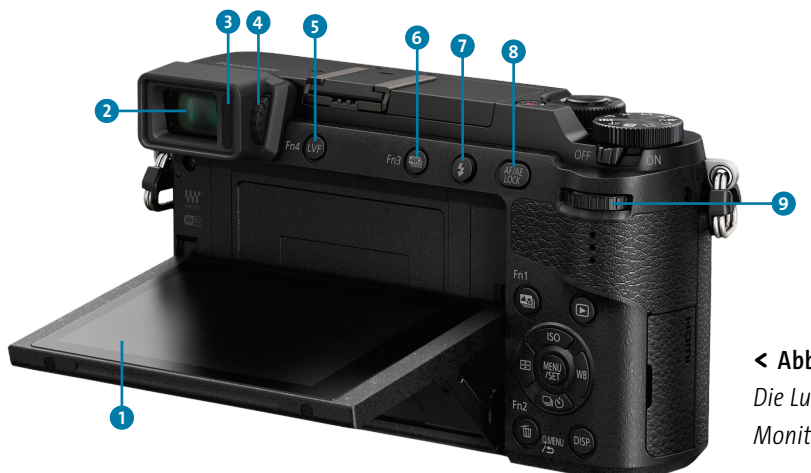

<sup>&</sup>lt; **Abbildung 1.3** *Die Lumix GX80 mit angewinkeltem Monitor (Bild: Panasonic)*

- 2. **Elektronischer Sucher**: Zeigt die gleichen Informationen wie der Kameramonitor mit Ausnahme des **Touch-Registers**.
- 3. **Augensensor**: Befindet sich an der Augenmuschel und schaltet den Monitor automatisch ab, solange Sie durch den Sucher schauen.
- 4. **Dioptrieneinstellrad**: Zur Anpassung der Sucherbildschärfe an Ihre individuelle Sehkraft.
- 5. **Taste Fn4/LVF**: Manuelles Umschalten zwischen Live-View am Monitor und Sucher. Funktionstasten können individuell belegt werden (siehe Kapitel 8, »Die Funktionen der GX80 voll ausreizen«).
- **6. Taste Fn3/** 1 : Öffnet das Menü für den Modus **4K Foto**.
- **0. Blitztaste**  $\neq$ : Für die Blitzaktivierung (siehe Kapitel 7, »Besser blitzen mit der Lumix GX80«).
- 8. **Taste AF/AE LOCK**: Im Aufnahmemodus speichert das Halten dieser Taste die Entfernung (Fokus) zum Motiv und/oder die gemessene Belichtung. Sie können im **Indi**vidualmenü  $\mathcal{F}$ C festlegen, was von beidem

sich die GX80 auf Knopfdruck merken soll (siehe Kapitel 4, »So steuern Sie die Bildhelligkeit«). Im Wiedergabemodus hat diese Taste keine Funktion.

9. **Hinteres Einstellrad**: Verändert in den Aufnahmemodi **P**, **A**, **S** und **M** die Kombination aus Belichtungszeit und Blende. Drücken des Rads in Richtung Kameragehäuse aktiviert die Belichtungskorrektur. Im Wiedergabemodus dient es zum Durchblättern der Bilder und ermöglicht das Navigieren in Menüstrukturen.

# **Durchblick mit Schwächen**

Spiegelreflexfotografen schwören meist auf einen optischen Sucher, und wer vorher mit einer Kompaktkamera fotografiert hat, wird ohnehin die Live-View-Funktion bevorzugen. Der elektronische Sucher der Lumix GX80 ist leider etwas zu klein, und die eher spartanisch ausgefallene Augenmuschel macht seine Benutzung nicht sehr komfortabel. Das Dioptrieneinstellrad 4 sorgt im Fall der Fälle für ein scharfes Sucherbild, das auch angenehm hell ist.

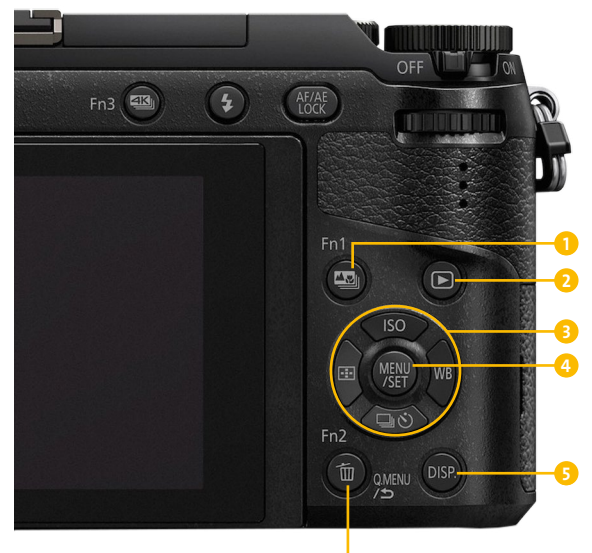

<sup>y</sup> **Abbildung 1.4** *Die Rückseite der Lumix GX80 (Bild: Panasonic)* **g** 

- **1. Taste Fn1/ : Individuell belegbare Funk**tionstaste, aktiviert in der Grundkonfiguration die Funktion **Post-Fokus** (siehe Kapitel 6, »Maximale Schärfe für Ihre Bilder«).
- **2.** Wiedergabetaste **D**: Bei eingeschalteter Kamera kurz antippen, um aufgenommene Bilder oder Videos anzuzeigen (Wiedergabemodus  $\Box$ ), erneutes Antippen, um zurück in den Aufnahmemodus zu gelangen.
- 3. **Cursortasten**: Im Aufnahmemodus Direktzugriff auf verschiedene Funktionen. In den Menüs navigieren Sie per Touchscreen oder mit den Cursortasten durch die Menüstrukturen.
	- Taste **ISO**/**Cursortaste oben**: Hier stellen Sie den ISO-Wert ein.
	- Taste <sup>1</sup>/Cursortaste links: Hier steuern Sie über den Autofokusmodus die AF-Rahmen auf dem Monitor.
	- Taste **WB**/**Cursortaste rechts**: Hier ändern Sie mit dem Weißabgleich die Bildfarben.
- Taste **□***C*)/Cursortaste unten: Hier aktivieren Sie den Betriebsmodus (Serienbildfunktionen, **4K Foto (Pre-Burst)**, Selbstauslöser).
- 4. **Taste MENU/SET**: Zentraler Einstieg in die Menüstruktur für Aufnahme-, System- und Bildwiedergabeeinstellungen.
- 5. **DISP-Taste**: Wechselt im Aufnahme- und Wiedergabemodus die Ansichten; blendet unterschiedliche Informationen ein oder aus.
- **6**. Taste Fn2/ $\overline{m}/Q$ .MENU/ $\Delta$ : Individuell belegbare Funktionstaste, im Aufnahmemodus dient sie als Schnellmenütaste (Grundkonfiguration **Q.MENU**). Bereitet im Wiedergabemodus  $\blacksquare$  das Löschen von einzelnen Bildern vor ( $\overline{\overline{\mathfrak{m}}}$ , siehe Kapitel 11, »Bilder bearbeiten und verbessern«). Bricht die Navigation im Menü ab, ohne etwas zu ändern  $($ b).

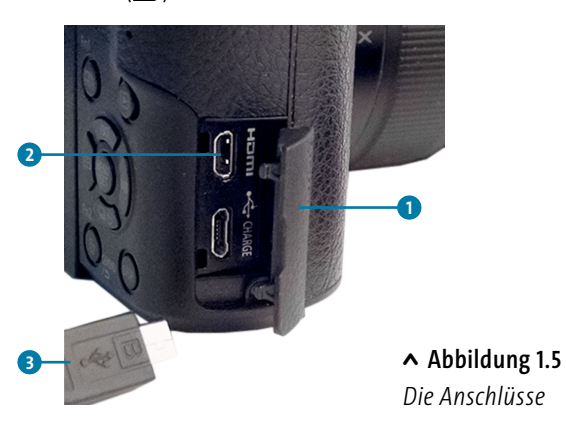

1. **Seitliche Abdeckung**: Hier befinden sich ein **HDMI**-Anschluss 2 sowie die **CHARGE**-Buchse, über die Sie den Akku der GX80 aufladen können. Mit dem USB-Kabel können Sie die GX80 auch an Ihren Computer und/oder Drucker anschließen.

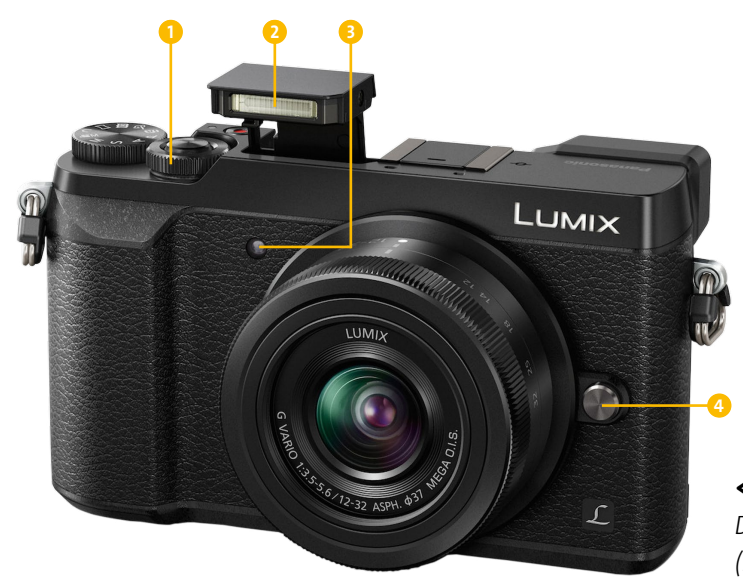

- <sup>&</sup>lt; **Abbildung 1.6** *Die Vorderseite der GX80 (Bild: Panasonic)*
- 1. **Vorderes Einstellrad**: Verändert in den Aufnahmemodi **P**, **A**, **S** und **M** die Kombination aus Belichtungszeit und Blende. Steuert die Blitzbelichtungskorrektur, wenn die Belichtungskorrektur (**Belichtungsausgleich**) aktiviert wurde. Im Wiedergabemodus dient es zum Durchblättern der Bilder und ermöglicht das Navigieren in Menüs.
- 2. **Interner Blitz**: Der eingebaute Blitz wird nicht automatisch zugeschaltet. Er muss durch Drücken der Blitztaste 7 (Abbildung 1.3) gezielt aktiviert (ausgefahren) werden. Die Feinsteuerung des Blitzes ist abhängig vom verwendeten Aufnahmeprogramm (siehe Kapitel 7, »Besser blitzen mit der Lumix GX80«).
- 3. **Selbstauslöserlampe, AF-Hilfslicht** (Kameravorderseite): Signalisiert durch Blinken, dass der Selbstauslöser läuft. Leuchtet auf, wenn die GX80 bei wenig Licht die Entfernung zum Motiv misst.
- 4. **Objektiv-Entriegelungstaste**: Wird gedrückt, um das Objektiv zu wechseln (siehe

den Abschnitt »Die Lumix GX80 vorbereiten« auf [Seite 22](#page--1-0)).

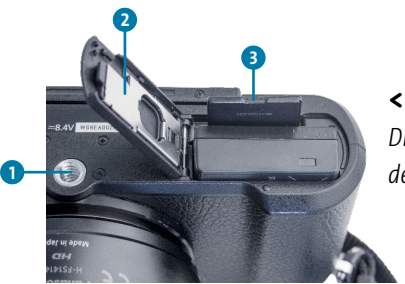

<sup>&</sup>lt; **Abbildung 1.7** *Die Unterseite der Lumix GX80*

- 1. **Stativgewinde**: Für eine schnelle Montage der GX80 auf einem Stativ befestigen Sie hier eine sogenannte *Schnellwechselplatte* (siehe Kapitel 9, »Zubehör für Ihre Lumix GX80«).
- 2. **Abdeckung für Akkufacheinsatz**: Diese Öffnung wird für das Kabel benötigt, wenn die GX80 mit einem optional erhältlichen Netzadapter betrieben wird.
- 3. **Akku-/Kartenfach**: Achten Sie beim Einlegen des Akkus und der Speicherkarten auf die korrekte Ausrichtung (sanftes Einrasten). Üben Sie niemals Druck aus!

### **Die Lumix GX80 vorbereiten**

Bevor Sie zum ersten Fotospaziergang starten können, müssen Sie zunächst das Objektiv am Kameragehäuse anbringen, den Akku laden und eine passende Speicherkarte einlegen. Diese liegt der GX80 nicht bei, und falls Sie noch keine Speicherkarte haben, finden Sie diverse Anschaffungstipps im Abschnitt »Unentbehrliche Kleinigkeiten« ab [Seite 248.](#page--1-0)

Ein Objektivwechsel sollte stets an einem möglichst staubfreien Ort stattfinden, da der Sensor Ihrer Kamera in dieser Zeit ungeschützt ist. Vermeiden Sie es, den Sensor oder die hintere Linse des Objektivs zu berühren. Staubpartikel oder Verschmutzungen, die sich im Lauf der Zeit ansammeln können, beeinträchtigen die Bildqualität. Mehr dazu finden Sie im Abschnitt »Halten Sie Ihre Kamera in Schuss« ab [Seite 258.](#page--1-0)

Entfernen Sie zunächst den hinteren Objektivdeckel, und öffnen Sie danach die Abdeckung an der Kamera, indem Sie den Kameradeckel nach links drehen. Bei geöffnetem Gehäuse sehen Sie an der Fassung (dem sogenannten Objektivbajonett) einen roten Punkt **1.** Auch an Ihrem Objektiv befindet sich eine meist rote Markierung: Setzen Sie das Objektiv nun so ans Gehäuse, dass sich die beiden Punkte an derselben Stelle befinden. Achten Sie darauf, dass sich nichts verkantet, und wenden Sie keine Gewalt an, damit die Fassung nicht beschädigt wird. Mit einer sanften Drehung nach rechts wird das Objektiv mit dem Gehäuse verbunden. Wenn es deutlich hörbar einrastet, haben Sie alles richtig gemacht.

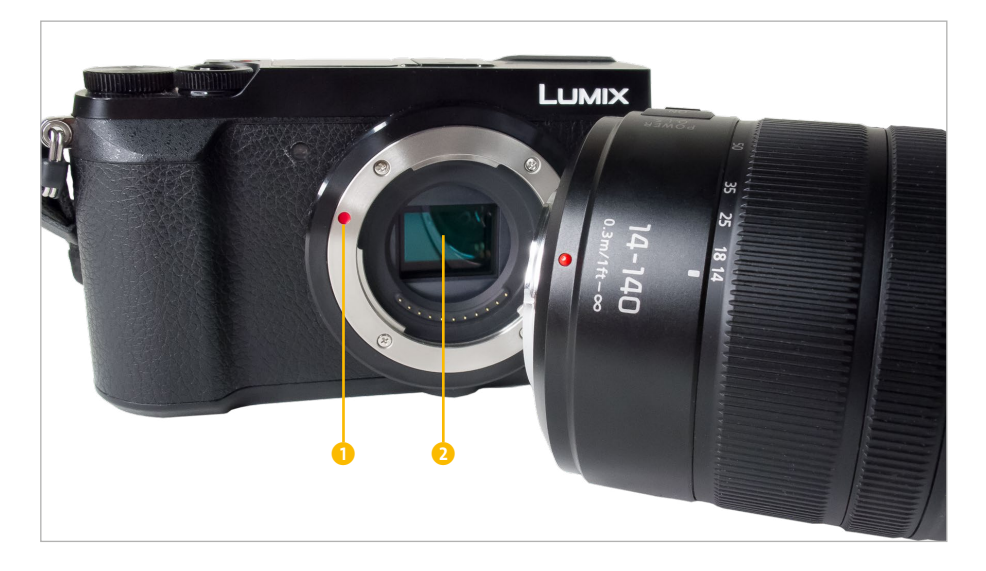

**Abbildung 1.8** <sup>&</sup>gt;

*Bei geöffnetem Kameragehäuse liegt der Sensor* 2 *frei. Orientieren Sie sich beim Ansetzen des Objektivs an der farbigen Markie* $runq$  $\bigodot$ 

Um das Objektiv wieder zu entfernen, halten Sie die Objektiv-Entriegelungstaste <sup>3</sup> links vorne am Gehäuse gedrückt und drehen das Objektiv nach links. Für das erneute Ansetzen des Gehäusedeckels oder eines anderen Objektivs benötigen Sie die Entriegelungstaste nicht. Der hintere Objektiv- und der Gehäusedeckel lassen sich miteinander verbinden. In der so entstehenden kleinen Dose können Sie übrigens auch Ihre Ersatzspeicherkarte aufbewahren  $\bullet$ .

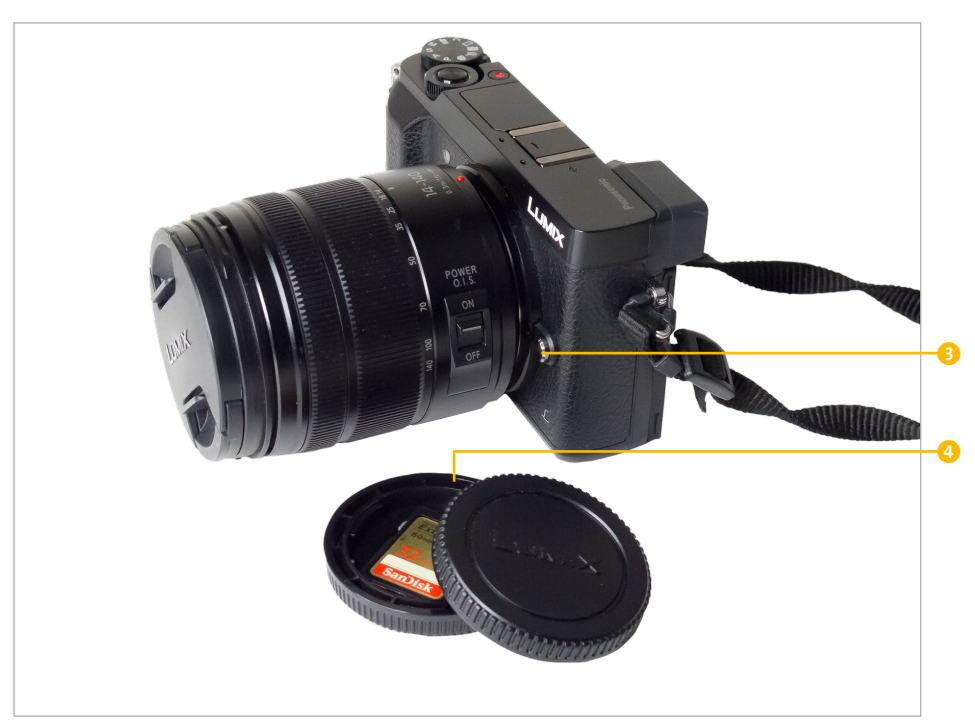

#### <sup>&</sup>lt; **Abbildung 1.9**

*Wenn das Objektiv am Gehäuse befestigt ist, befindet sich die rote Markierung oben. Drücken Sie die Entriegelungstaste*  3 *nur, wenn Sie das Objektiv entfernen wollen.*

# **Das passende Objektiv**

Die Auswahl an Objektiven für Ihre GX80 ist erfreulich groß, weil Sie für das MFT-Sensorformat auch Optiken von Fremdherstellern verwenden können. Vielleicht haben Sie bereits eine Festbrennweite oder ein Zoomobjektiv, das an Ihre neue Kamera passt. In Kapitel 9, »Zubehör für Ihre Lumix GX80«, erfahren Sie mehr zu Objektiven. Diese werden mit einem Objektivdeckel, häufig auch mit einer Gegenlichtblende ausgeliefert. Montieren Sie die Gegenlichtblende am Objektiv, sie dient auch dem Schutz der empfindlichen Linse. Bei Nichtbenutzung können Sie die Gegenlichtblende umgekehrt, in der sogenannten *Retrostellung*, am Objektiv aufbewahren.

Um den Akku zu laden, müssen Sie ihn in die Kamera einlegen. Panasonic hat sich von den klassischen Ladestationen verabschiedet und setzt nun wie beim Smartphone auf das Laden per USB-Kabel. Möglicherweise passt Ihr Smartphone-Kabel sogar an die GX80, so dass Sie künftig nur noch ein einziges Kabel in den Urlaub mitnehmen müssen. Im Abschnitt »Unentbehrliche Kleinigkeiten« ab [Seite 248](#page--1-0) finden Sie weitere Informationen, wenn Sie auf die klassische Ladeschale nicht verzichten wollen.

Während der Akku lädt, können Sie den mitgelieferten Tragegurt an der GX80 anbringen und vielleicht auch schon die Programme PHO-TOfunSTUDIO und den RAW-Konverter SILKY-PIX herunterladen und auf Ihrem Rechner installieren. Achtung: Um die RAW-Dateien der GX80 bearbeiten zu können, müssen Sie mindestens die Version 4.4.3.3 von SILKYPIX installiert haben. Die gedruckte Kurzbedienungsanleitung enthält wichtige Informationen und ist handlich genug für unterwegs. Wenn Sie tiefer in die Bedienung einsteigen wollen, kopieren Sie am besten die PDF-Datei auf den Rechner. Das hat den Vorteil, dass Sie über Hyperlinks schnell zu den gesuchten Seiten gelangen oder mit der Tastenkombination  $[Strg] + [F]$  bequem nach Schlagwörtern und Funktionen suchen können.

# **Die Lumix GX80 in Betrieb nehmen**

**SCHRITT FÜR SCHRITT**

#### **1 Akku und Karte einlegen**

Öffnen Sie das Akku-/Speicherkartenfach an der Unterseite der Kamera, und legen Sie Karte und Akku in die dafür vorgesehenen Fächer **1 2** ein. Achten Sie auf die korrekte Ausrichtung: Auf dem Akku sehen Sie einen kleinen Pfeil, der die Richtung anzeigt. Die Speicherkarte wird direkt daneben mit der bedruckten Seite nach oben in den schmalen Schlitz geschoben. Es ist keinerlei Kraftanstrengung erforderlich: Wenn Karte oder Akku nicht wie von selbst in die Fächer gleiten und sanft einrasten, stimmt die Richtung nicht. Schließen Sie das Akku-/Speicherkartenfach, und stellen Sie sicher, dass die Verriegelung einrastet.

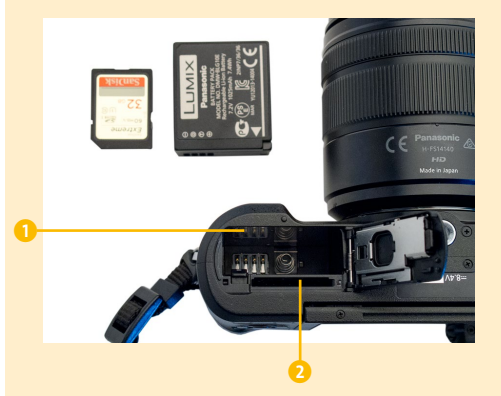

#### **2 Den Akku laden**

Öffnen Sie die seitliche Abdeckung <sup>3</sup>, und verbinden Sie die ausgeschaltete GX80 via USB-Kabel mit Ihrem Computer, oder benut-

zen Sie den mitgelieferten Netzadapter 4 zum Laden an einer Steckdose. Wenn Sie am Computer oder Notebook laden, unterbricht der Ruhemodus den Ladevorgang. Die rote Ladeleuchte an der Kameraoberseite erlischt, sobald der Akku voll ist. Bei vollständig entleertem Akku dauert der Ladevorgang ca. 90 Minuten.

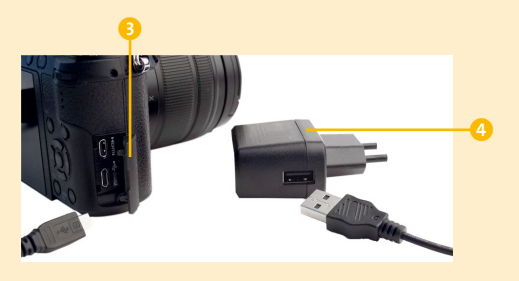

#### **3 Die GX80 einschalten**

Schieben Sie den **ON/OFF**-Schalter rechts oben an der GX80 in die Position **ON**. Das Signallämpchen 6 erlischt, sobald die Kamera in den Schlafmodus wechselt. Um die Kamera wieder aufzuwecken, müssen Sie den Auslöser 5 nur ganz leicht antippen.

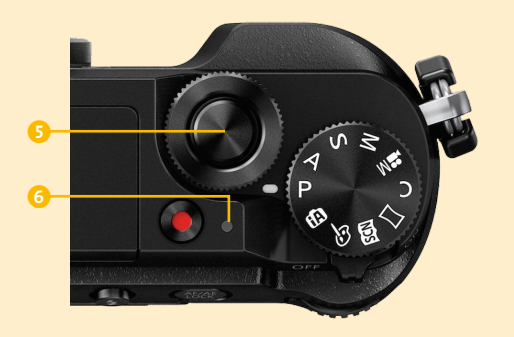

#### **4 Datum und Zeit einstellen**

Bei der ersten Inbetriebnahme erscheint am Monitor die Aufforderung, zunächst **Sprache**,

**Datum** und **Zeitzone** einzugeben. Folgen Sie den Anweisungen auf dem Bildschirm. Auf einer Weltkarte können Sie die Zeitzone bequem per Touchscreen, durch einen Dreh am hinteren Einstellrad oder über die Cursortasten auswählen. Drücken Sie die **Cursortaste oben**, um die Sommerzeit ein- beziehungsweise auszuschalten. Auch eine zweite Zeitzone für ein Reiseziel nebst Reisedatum lässt sich hier einrichten.

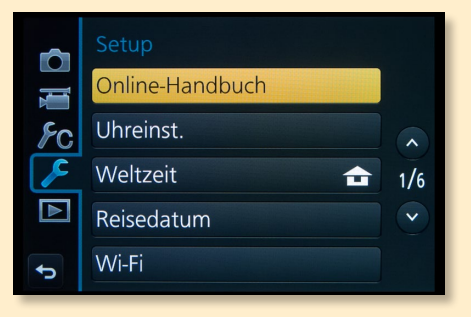

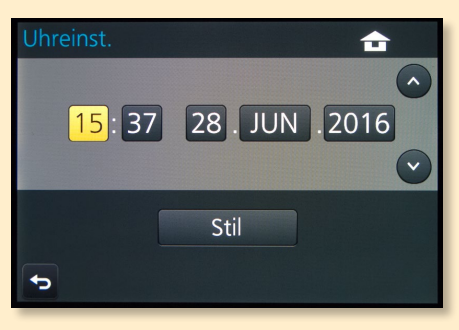

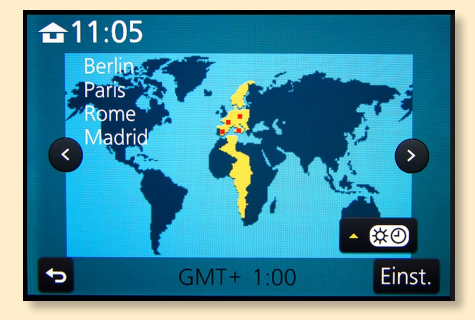

### **Orientierung am Monitor: der Aufnahmemodus**

Grundsätzlich gibt es an Ihrer Lumix GX80 – wie an jeder Kamera – zwei Betriebsarten: den Aufnahmemodus  $\Box$  und den Wiedergabemodus  $\Box$ . Die Symbole, die dabei jeweils am Monitor erscheinen, dienen nicht nur zur Unterscheidung der beiden grundlegenden Kameramodi, sondern liefern auch wichtige Hinweise über die aktuellen Aufnahmeeinstellungen der Kamera. Diese Zeichensprache zu kennen und richtig zu interpretieren ist das A und O für das Gelingen Ihrer Bilder.

Im Aufnahmemodus gibt es nicht weniger als sechs Ansichten (Monitorstile), die Sie mit der **DISP**-Taste nacheinander durchschalten können beziehungsweise müssen.

- Ansicht 1: mit Informationen
- Ansicht 2: ohne Informationen
- Ansicht 3: Tilt-Sensoranzeige (**Künstlicher Horizont**) mit Informationen
- Ansicht 4: Tilt-Sensoranzeige ohne Informationen
- Ansicht 5: Übersichtsbildschirm (nur Aufnahmeinformationen ohne Live-View)
- Ansicht 6: Monitor abgeschaltet (im Sucher ist Ansicht 1 verfügbar)

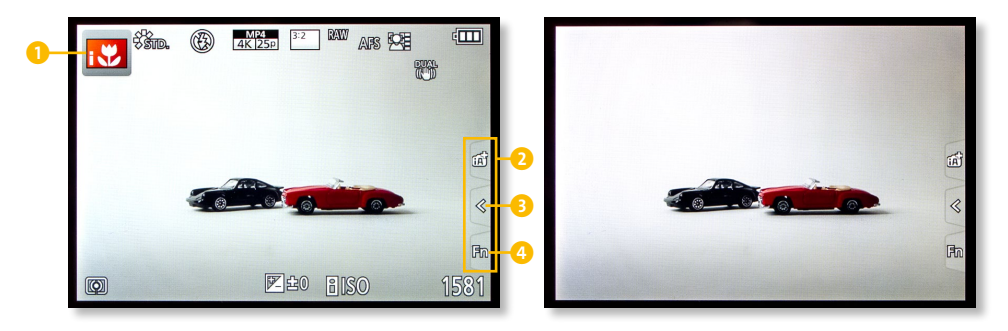

#### <sup>y</sup> **Abbildung 1.10**

*Links: Die Standardansicht bei der Aufnahme. Rechts: Freie Vorschau (Live-View) ohne störende Einblendungen. Das seitliche Menü (Touch-Register) bleibt sichtbar, wenn Sie den Touchscreen aktiviert haben. Es verschwindet vorübergehend während des Scharfstellens.*

Sobald Sie in der Standardansicht am Modus-Wahlschalter drehen, wechselt das Symbol in der oberen linken Ecke 1. In den Intelligenten Automatiken **iA**/ **iA+** wechselt das Symbol vollautomatisch, je nachdem, was die Kamera gerade erkennt. Wofür die einzelnen Symbole und Zahlen stehen, erfahren Sie im Abschnitt »Der Aufnahmebildschirm« auf [Seite 31.](#page--1-0)

Wenn Sie den mit Informationen und Symbolen überfrachteten Monitor nicht mögen, drücken Sie einmal die **DISP**-Taste, und Sie haben sofort eine freiere Sicht aufs Motiv. Sobald Sie den Auslöser antippen oder gedrückt halten, werden nur die elementaren Informationen eingeblendet. Diese Ansicht ist optimal für alle, die bei der Bildgestaltung sämtliche Kleinigkeiten sehen wollen. Das **Touch-Register** 2 am rechten Bildschirmrand enthält je nach

gewähltem Aufnahmeprogramm unterschiedliche Reiter. Stets verfügbar sind hier die »virtuellen« Funktionstasten **Fn** 4, die individuell belegt werden können, aber nur per Touchscreen angesteuert werden können. Mit den kleinen Pfeilsymbolen (**< >** 3) wird diese Navigation aus- und wieder eingeklappt.

Achten Sie auf die Hinweise am Monitor: Erscheint anstelle des Bildstabilisatorsymbols **3** das Symbol (( $\frac{1}{10}$ )), ist der Stabilisator deaktiviert oder es besteht Verwacklungsgefahr (O)). Ein blinkender grüner Punkt <sup>6</sup> bedeutet, dass nicht scharfgestellt werden kann.

Bei Architektur- und Landschaftsmotiven sollten die Linien gerade ausgerichtet sein. Die Ansicht mit der Wasserwaage (dem **Künstlichen Horizont**) ist optimal für solche Motive, allerdings finde ich die eingeblendete Grafik zu dominant und arbeite daher lieber mit den Gitterlinien.

Drücken Sie auf die MENU-Taste, und wechseln Sie in der

linken Menüleiste zu den Individual-Einstellungen  $\mathcal F$ C. Auf Seite 4/9 finden Sie den Menüpunkt Gitterlinie. Drücken Sie SET und die Cursortaste rechts. Das dezente Raster mit neun Feldern ist eine von drei möglichen Hilfslinienoptionen. Es hilft Ihnen nicht nur beim Ausrichten der Kamera, sondern

bietet auch eine gute Orientierung bei der Bildgestaltung nach der Drittelregel.

#### **Abbildung 1.12** <sup>&</sup>gt;

*Wenn Sie den Auslöser antippen, sehen Sie den Blendenwert* **7** und *die Belichtungszeit* 8*. Ein blinkender grüner Punkt* 6 *warnt vor einem zu geringen Aufnahmeabstand.*

# <sup>z</sup> **Abbildung 1.11**

*Oben: Künstlicher Horizont (Neigungssensoranzeige) mit allen Einblendungen. Unten: Drücken Sie erneut DISP, um nur den Künstlichen Horizont zu sehen.*

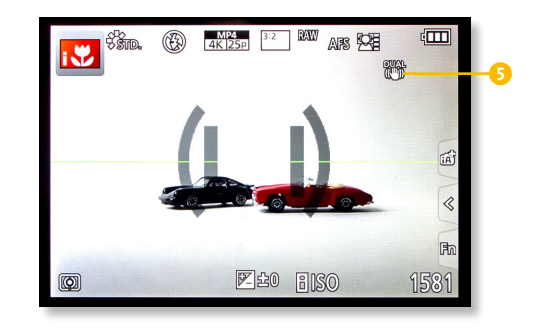

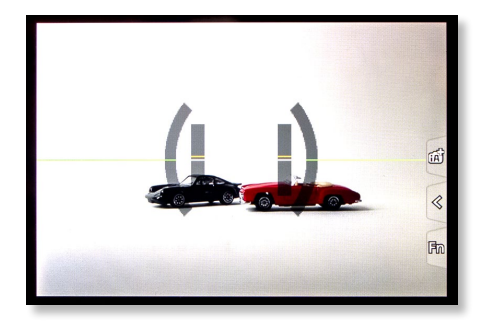

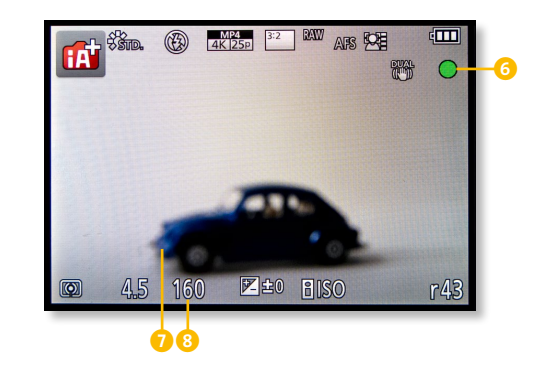

Im Übersichtsbildschirm finden Sie die wichtigsten Kameraeinstellungen in Symbolform, aber kein Motiv mehr. Zum Fotografieren können Sie durch den Sucher schauen, dafür haben Sie bei dieser Ansicht vor allem per Touchscreen einen sehr schnellen Zugriff auf einzelne Funktionen.

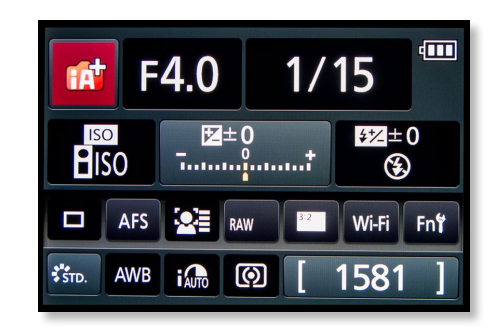

Die sechste und letzte Ansicht, die Sie beim Drücken der **DISP**-Taste erhalten, ist ein vollständig abgeschalteter Monitor. Der Sucher ist weiterhin aktiv. Sollten Sie bei eingeschalteter Kamera weder im Sucher noch auf dem Monitor etwas sehen, drücken Sie die Taste **Fn4/LVF** oder **DISP**.

Bis auf den Übersichtsbildschirm bietet der elektronische Sucher die gleichen Ansichten wie der Kameramonitor. Wenn es Sie stört, dass so viele Icons auf dem Motiv liegen, Sie aber trotzdem nicht darauf verzichten wollen, ändern Sie den Anzeigestil; dadurch wird das Bild etwas kleiner, aber die untere Zeile des Motivs rückt aus dem Motiv: **MENU > > Sucher-Anz.Stil/Monitor-Anzeigestil** (Seite 6/9) **> Monitor-Stil** oder **Sucher-Stil > SET**.

# **Tipp**

Je nachdem, wie viele Funktionen Sie eingestellt oder ausprobiert haben, sehen Sie auf dem Monitor weitere oder andere Symbole. Wenn Sie überhaupt nicht mehr wissen, woher diese kommen und wie Sie sie eliminieren, finden Sie auf den Seiten 309 bis 315 der PDF-Bedienungsanleitung eine Übersicht. Falls Sie dort nicht fündig werden, setzen Sie die Einstellungen stufenweise zurück: **MENU > Setup > Reset** (Seite 5/6). Hier haben Sie drei Unteroptionen zur Auswahl:

- **Antriebsmodus und Aufnahmeeinstellungen** (Ja/Nein)
- **Gesichtserkennung und Profileinrichtung** (Ja/Nein)
- **Reset der Setup/Individual-Einstellungen** (Ja/Nein)

Die dritte Option kommt dem Zurücksetzen auf die Werkseinstellungen sehr nah. Wenn Sie alle drei Stufen mit **Ja** bestätigen, sind alle Einstellungen gelöscht – dies ist also die letzte Notbremse, die Sie ziehen können.

**Abbildung 1.13** <sup>&</sup>gt; *Der Übersichtsbildschirm (Monitor-Info-Anzeige) kann im Individualmenü deaktiviert werden.*

# **Orientierung am Monitor: der Wiedergabemodus**

Im Wiedergabemodus, den Sie mit der Taste  $\blacksquare$  starten, gibt es vier unterschiedliche Ansichten. Auch hier gelangen Sie wie schon in der Aufnahmeansicht mit der **DISP**-Taste nacheinander zu den Bildschirmen:

- 1. **Basisinformationen**: Sie sehen, ob das Foto mit Blitz gemacht wurde und welcher Aufnahmemodus aktiviert war. Anhand von Blendenwert, Belichtungszeit und ISO-Wert lässt sich gut abschätzen, warum ein Bild vielleicht nicht so scharf wurde wie erhofft. Die Einstellung des Weißabgleichs verrät etwas über etwaige Farbstiche. Die Zahl oben rechts zeigt an, wie viele Bilder Sie auf der Karte und bis zu welcher Position Sie geblättert haben.
- 2. **Erweiterte Ansicht**: Das Bildmotiv ist hier kleiner, aber dafür finden Sie in dieser Ansicht zusätzliche Informationen: Belichtungsmessmethode, AF-Betriebsart, Farbstile, Verwacklungswarnung, Aufnahmemodus, Farbstil, Uhrzeit und Datum, Bildformat und Auflösung, Farbraum und Dateinummer.
- 3. **Basis-Aufnahmedaten mit Histogramm**: In dieser Ansicht lässt sich die Belichtung am genauesten kontrollieren. Mehr über das Histogramm erfahren Sie im Abschnitt »Genaue Belichtungskontrolle: das Histogramm« ab [Seite 124](#page--1-0).
- 4. **Keine Informationen**: Zuletzt bekommen Sie komplett freie Sicht aufs Bild: Diese Ansicht eignet sich am besten, um die Bildgestaltung und Bildwirkung zu beurteilen.

Mit den Buttons auf dem Monitor können Sie über den Touchscreen das Bild per Wi-Fi übertragen 5, zu den Miniaturansichten wechseln 6 oder den Löschen-Dialog aktivieren **0**. Mehr dazu in Kapitel 11, »Bilder bearbeiten und verbessern«.

**Abbildung 1.14** <sup>&</sup>gt; *Die verschiedenen Ansichten im Wiedergabemodus*

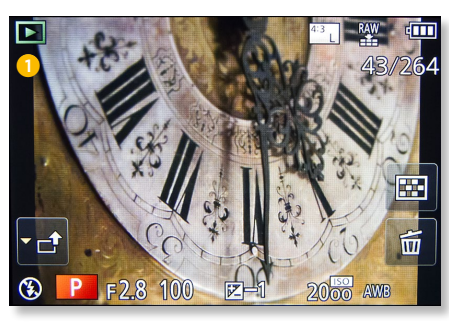

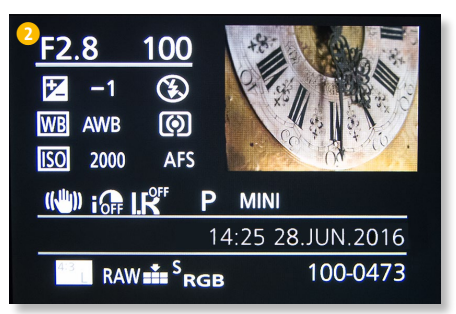

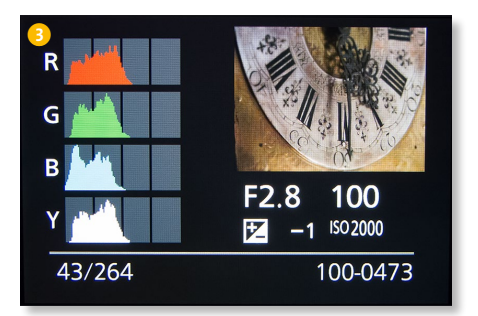

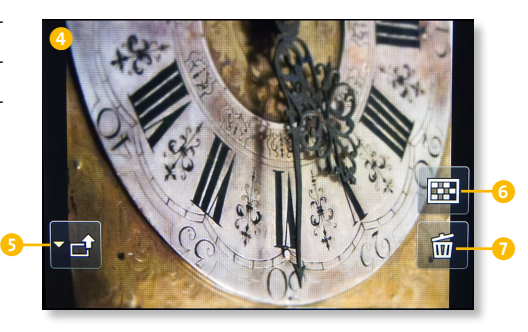

## **Die Menüstruktur der GX80: Ihre Schaltzentrale**

Im Aufnahme- und Wiedergabemodus verfügt der Monitor über eine dritte, äußerst wichtige Funktion: In Kombination mit der **MENU**- und der Schnellmenütaste **Q.MENU** (**Fn2**) erhalten Sie Zugang zu den tieferen Menüstrukturen Ihrer GX80.

Es gibt eine Vielzahl von Funktionen, die nicht immer alle miteinander kombiniert werden können. Manche Funktionen sind in den Menüs nicht aufgelistet oder gesperrt, weil die Kamera darauf programmiert ist, Ihnen diese Arbeit abzunehmen und die bestmöglichen Parameter für die jeweilige Situation zu finden. Es kommt also immer auf die Stellung des Modus-Wahlschalters an, wie viele beziehungsweise welche Optionen Sie in den Untermenüs finden. In den Modi **P**, **A**, **S**, **M** und **C** haben Sie im **Aufnahmemenü** die umfangreichsten Steuerungsmöglichkeiten.

Wie jede Digitalkamera hat die GX80 bestimmte Grundfunktionen, die Sie einmal einrichten und danach eher selten verändern werden. Andere Funktionen sind situationsabhängig und müssen oft angepasst werden; diese finden Sie im Aufnahmemenü **D**. Das Individualmenü  $f$ C nimmt eine Zwischenstellung ein. Weil das Navigieren im **Aufnahmemenü** lange dauert, gibt es alternativ die Schnellmenütaste **Q.MENU** (**Fn2**) und den Übersichtsbildschirm (siehe [Abbildung 1.16](#page--1-0) auf [Seite 32\)](#page--1-0), auf dem die wichtigsten Funktionen schneller angesteuert werden können.

Es gibt oft mehrere Wege zur gewünschten Funktion. Welchen Sie bevorzugen, hängt von Ihren Gewohnheiten und Erfahrungen ab. Es würde den Rahmen dieses Buchs sprengen, bei jedem Beispiel alle Alternativen aufzuzeigen. Darum versuche ich, Ihnen im Folgenden jeweils den schnellsten oder einfachsten Weg zu beschreiben.

#### **Die MENU-Taste**

Ein Druck auf die **MENU**-Taste öffnet ein Menü, das in der linken Spalte bis zu sechs unterschiedliche Symbole enthält. Die wichtigsten sind:

■ **Rec**, das **Aufnahmemenü**: Viele der hier aufgelisteten Funktionen erreichen Sie bequem über die Schnellmenütaste **Q.MENU** (**Fn2**). Dort fehlen aber einige Finessen zum Feintuning, weil man sie seltener braucht. Im Verlauf dieses Buchs erfahren Sie, wann es sich lohnt, ins Menü einzusteigen.

**Tipp** Wenn Sie durch Menüs navigieren, gelangen Sie durch das Antippen des Auslösers stets zurück in den Aufnahmemodus.

- **Wideo**: Steht der Modus-Wahlschalter in der Position <sub>1</sub>9 M, bietet dieses Menü den größten Funktionsumfang für Videofunktionen.
- *F*CIndividual: Hier passen Sie das Verhalten der Kamera an Ihre individuellen Bedürfnisse an.
- *F* **Setup**: Dieses Menü benötigen Sie vor allem, wenn Sie Ihre Kamera zum ersten Mal benutzen, zum Beispiel um Sprache, Uhrzeit oder die Lautstärke der Signaltöne einzurichten.
- **▶ Wiedergabe**: Dieses Menü können Sie jederzeit aufrufen, auch wenn die Kamera aufnahmebereit ist. Dort finden Sie verschiedene Optionen für die Wiedergabe und Bearbeitung von Bildern (mehr dazu in Kapitel 11, »Bilder bearbeiten und verbessern«).

In jedem der hier aufgelisteten Menüs gibt es diverse Seiten mit verschiedensten Optionen, auf die ich im Folgenden immer dann eingehen werde, wenn Sie sie für bestimmte Aufnahmesituationen brauchen.

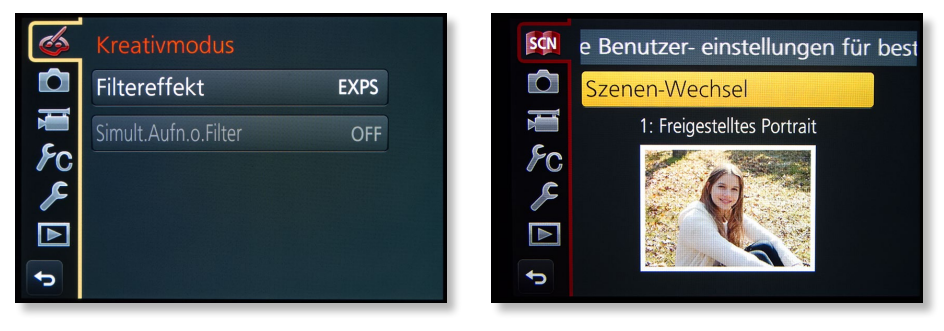

#### <sup>y</sup> **Abbildung 1.15**

*Die linke Menüspalte hat in den Aufnahmemodi C, iA/iA+, SCN und im Kreativmodus ganz oben einen Menüpunkt mehr. Dort steuern Sie die Filter oder Szenen an. Darunter folgen Aufnahme-, Video-, Individual-, Setup- und Wiedergabemenü.*

#### **Der Aufnahmebildschirm**

Die Informationsflut am Monitor mag verwirrend erscheinen, doch jedes Symbol gibt Auskunft darüber, was Ihre Kamera tun wird. Mehr noch: Über diese Symbole öffnen Sie mit **Fn2** die Einstellungsmenüs und können Ihre GX80 feinsteuern.

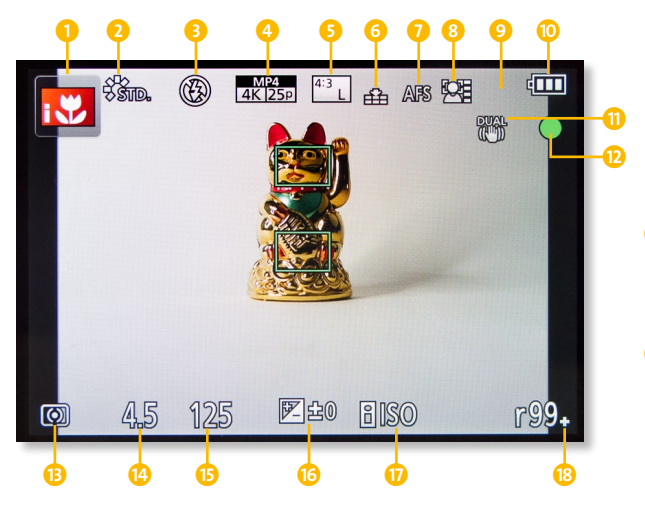

<sup>y</sup> **Abbildung 1.16**

*Die wichtigsten Informationen finden Sie am unteren Bildschirmrand: Blende, Belichtungszeit und ISO-Wert.*

- 1. Dieses Symbol zeigt an, welches Aufnahmeprogramm am Modus-Wahlschalter aktiv ist, bei **iA** und **iA+** sieht man wechselnde Motivsymbole.
- 2. Der **Bildstil** beeinflusst die Farben Ihrer Bilder. Hier können Sie auch in den Schwarzweißmodus umschalten, allerdings steht diese Option in den Intelligenten Automatiken nur bei **iA+** eingeschränkt zur Verfügung (siehe dazu den Abschnitt »Den Look verändern: Bildstile« ab [Seite 138](#page--1-0)).
- 3. Dieses Symbol informiert Sie über die Einstellung beziehungsweise Aktivität des Blitzgeräts (mehr dazu in Kapitel 7, »Besser blitzen mit der Lumix GX80«).
- 4. Der dicke Block in der Mitte zeigt die aktuellen Videoeinstellungen an. Dass Sie diese Information auch beim Fotografieren ständig sehen, liegt daran, dass Sie aus

verschiedenen Kameramodi heraus jederzeit sofort filmen können. Ein Druck auf die rote Videotaste auf der Kameraoberseite und schon geht's los (siehe Kapitel 12, »Filme drehen mit der Lumix GX80«).

- 5. Dieses Symbol gibt Auskunft über die **Bildeinstellungen** (Seitenverhältnis, JPEG-Größe, Megapixel).
- 6. Dieses Symbol signalisiert, mit welcher **Qualität** (JPEG und/oder RAW) die GX80 Bilder aufnimmt und wie stark das JPEG-Format komprimiert wird. Auf [Seite 37](#page--1-0) finden Sie dazu die Schritt-für-Schritt-Anleitung »Bildgröße und -qualität einstellen«.
- 7. Die **Autofokusbetriebsart** (Fokusmodus **AFS**  für unbewegte, **AFF** und **AFC** für bewegte Motive und **MF** für manuelles Scharfstellen) wird hier angezeigt.
- 8. Neben der **Autofokusbetriebsart** ist (Anzahl und Steuerung der AF-Rahmen) wichtig für das motivgerechte Scharfstellen (siehe dazu Kapitel 6, »Maximale Schärfe für Ihre Bilder«).
- 9. Das Symbol links neben der **Akkustatusan**zeige <sup>10</sup> wechselt mit dem gewählten An**triebsmodus**. Hier finden Sie Hinweise auf die **Serienbild-Einstellungen**. Ist an dieser Stelle kein Symbol eingeblendet, macht die GX80 Einzelbilder (Standard). Um von der Einzelbildschaltung auf Serienbilder zu wechseln, öffnen Sie mit der **Cursortaste**  unten das Einstellungsmenü [b] (siehe auch den Abschnitt »Mehr Drive für Ihre Bilder« ab [Seite 216](#page--1-0)).
- **D** Hier sehen Sie das Symbol für den Ladezustand des Akkus der GX80.
- **f** In der oberen rechten Ecke sehen Sie Hinweise zum Betrieb des **Bildstabilisators**: ([O]) warnt vor Verwacklung, die Symbole zeigen an, ob nur ein oder zwei Stabilisatoren am Werk sind (siehe den Abschnitt »Nutzen Sie den Bildstabilisator« ab [Seite 174\)](#page--1-0).
- **D** Leuchtet dieser Punkt durchgängig grün, hat die GX80 erfolgreich scharfgestellt.
- **B** Unten links sehen Sie das Symbol für die **Belichtungsmessmethode**. Details dazu finden Sie im Abschnitt »Die Belichtungsmessmethoden der Lumix GX80« ab [Seite](#page--1-0) [118](#page--1-0).
- n Hier erscheint der Wert für die **Blende**.
- o An dieser Stelle wird die **Belichtungszeit** angezeigt, die die Kamera für die Aufnahme verwenden wird. Die Anzeige von Blende und Belichtungszeit wird laufend aktualisiert. Sie verschwindet nach einiger Zeit, bis der Auslöser erneut angetippt wird.
- *p* Die Skala in der Mitte zeigt an, ob eine Be**lichtungskorrektur** (**Belichtungsausgleich**) eingestellt wurde (mehr dazu im Abschnitt »Die Belichtung korrigieren« ab [Seite 110](#page--1-0)).
- q Über die **ISO-Einstellung**, also die Lichtempfindlichkeit des Sensors, werden Sie in diesem Buch noch viel lesen. Behalten Sie die drei Parameter Blende (4), Belichtungszeit  $\mathbf \Theta$  und ISO-Wert  $\mathbf \Theta$  beim Fotografieren stets im Blick. Warum sie so wichtig sind, erfahren Sie im Abschnitt »Der ISO-Wert« ab [Seite 85.](#page--1-0)
- **B** Ganz rechts unten sehen Sie, wie viele Bilder noch auf die eingelegte Speicherkarte passen beziehungsweise wie viele Minuten Video Sie noch aufzeichnen können, wenn Sie filmen. Beim Antippen des Auslösers wechselt diese Anzeige und zeigt Ihnen, wie viele Fotos bei einer Serienbildschaltung kontinuierlich aufgenommen werden können.

Während des Speichervorgangs bei einer Aufnahme erscheint oben links ein rotes Kartensymbol. Schalten Sie die Kamera erst aus, wenn dieses Symbol verschwunden ist.

Sie werden jetzt sicher sofort ausprobieren wollen, wie Sie an die einzelnen Menüpunkte herankommen, weil Sie die Kamera »richtig einstellen« möchten. Wenn Sie bereits ein erfahrener Fotograf oder eine versierte Fotografin sind, können Sie genau das tun und in die zuvor genannten Kapitel quer einsteigen. Ungeübten Fotografen empfehle ich aber, dieses Kapitel zunächst zu Ende zu lesen. Ich werde Ihnen helfen, die Lumix GX80 Schritt für Schritt einzurichten und zu entdecken. Benutzen Sie die obige Übersicht später zum Nachschlagen.

# **Für Ungeduldige**

Die Schnellmenütaste **Q.MENU** (**Fn2**) bringt Sie zu den Einstellungen des Aufnahmebildschirms. Navigieren Sie mit dem vorderen Einstellrad horizontal durch die Symbolzeilen, das hintere Einstellrad steuert die Menüpunkte in der Mitte des Monitors an. Um einen Menüpunkt schnell aufzurufen, ist das Navigieren per Touchscreen eine große Hilfe. Auf konventionellem Weg können Sie auch die **Cursortaste unten** drücken und die Markierung an die gewünschte Stelle bewegen. Mit **SET** aktivieren Sie dann die neue Auswahl und kehren zurück in den Aufnahmemodus. Wenn Sie in einem Durchlauf gleich mehrere Einstellungen ändern wollen, ist das Arbeiten per Touchscreen am einfachsten.

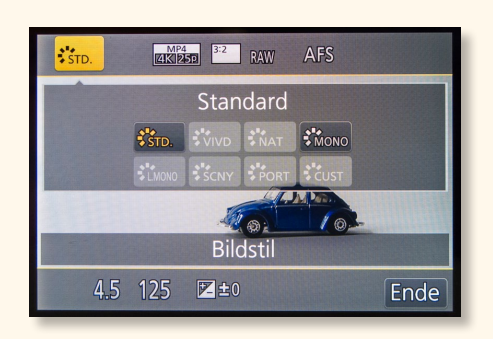

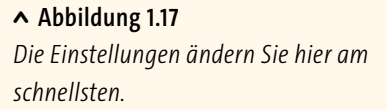

#### **Für Erfahrene: der Übersichtsbildschirm**

In dieser Ansicht finden Sie die gleichen Symbole, die Sie vom Aufnahmebildschirm (siehe [Abbildung 1.16](#page--1-0) auf [Seite 32\)](#page--1-0) bereits kennen. Einige haben informativen Charakter, zum Beispiel der Aufnahmemodus, den Sie nur über den Modus-Wahlschalter einstellen können. Andere lassen sich ansteuern und ändern. Welche der Icons aktivierbar sind, hängt davon ab, welchen Aufnahmemodus Sie eingestellt haben.

1. Die Funktion **i.Dynamik** hellt Schatten auf und dämpft helle Lichter. Diese kamerainterne Bildbearbeitung funktioniert auch bei Fotos im RAW-Format und ist manchmal sehr nützlich (siehe auch den Abschnitt »Die HDR-Funktionen« ab [Seite 114\)](#page--1-0).

<sup>z</sup> **Abbildung 1.18** *Welche der Symbole sind Ihnen schon geläufig?*

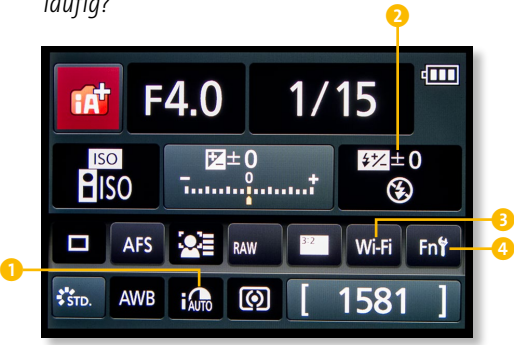

- 2. Hier steht das Symbol für den erweiterten **Blitzmodus**. Wenn Sie den Blitz individuell angepasst haben, sehen Sie hier sofort alle Einstellungen.
	- 3. Über das Symbol **Wi-Fi** erhalten Sie Zugang zu den Wireless-Funktionen. Diese sind über die (virtuelle) Funktionstaste **Fn5** am rechten Rand des Touchscreens zu erreichen, aber vielleicht wollen Sie diese Funktion auf eine andere Taste legen? Die Zuordnung von Funktionen auf die **Fn**-Tasten ändern Sie mit der Schaltfläche 4 (siehe den Abschnitt »Die Funktionstasten« ab [Seite 212\)](#page--1-0).

## **Zentraler Einstieg: der Übersichtsbildschirm**

Drücken Sie die **DISP**-Taste vier Mal, und tippen Sie das gewünschte Icon an, das Untermenü öffnet sich dabei automatisch. Ändern Sie die Einstellung, und bestätigen Sie mit **SET** oder durch Antippen des Buttons **Einst.** Danach können Sie sofort mit den neuen Einstellungen fotografieren (Auslöser antippen). Wenn Sie im gleichen Arbeitsschritt weitere Einstellungen ändern wollen, tippen Sie auf den Zurück-Button  $\bigtriangleup$ und wiederholen den Vorgang, bis Sie alles angepasst haben.

Wenn Sie überwiegend mit dem Monitor fotografieren, ist das Umschalten zwischen Live-View und Übersichtsbildschirm eher umständlich (mehrmals **DISP** drücken). Für erfahrene Fotografen ist der Überblick trotzdem sehr nützlich, weil man auf einen Blick sieht, wie die Kamera gerade eingestellt ist. Wer mit dieser Ansicht überhaupt nicht klarkommt, kann sie einfach deaktivieren: **MENU > > Monitor-Info-Anzg.** (Seite 6/9) **> OFF**.

#### **L**UI Touchscreen

Der Monitor Ihrer GX80 ist ein Touchscreen, über den Sie viele Funktionen direkt ansteuern können. Im Abschnitt »Den Touchscreen einstellen« ab [Seite 216](#page--1-0) erfahren Sie, wie Sie die Einstellungen des Monitors an Ihre Bedürfnisse anpassen können. Wenn Sie diese Form der Bedienung nicht mögen, lässt sich der Touchscreen auch deaktivieren: **MENU > Individual > Touch-Einst.** (Seite 8/9) **> Touchscreen > OFF**.

# **Stellen Sie Bildgröße und -qualität ein**

Sie haben bereits Sprache, Land und Uhrzeit eingestellt (siehe die Schrittfür-Schritt-Anleitung »Die Lumix GX80 in Betrieb nehmen« auf [Seite 24\)](#page--1-0). Die nächste wichtige Grundkonfiguration für Ihre GX80 sind die Bildgröße sowie die Bildqualität. Die Schnellmenütaste **Q.MENU** (**Fn2**) öffnet den Zugang zu den Einstellungen.

Für die meisten Anwendungen, denen man als Fotoeinsteiger begegnet, reicht die **16M** große JPEG-Datei aus. Für ambitionierte Hobbyfotografen und Profis, die ihre Bilder selbst am Rechner optimieren wollen, ist das Rohdatenformat in maximaler Auflösung sinnvoll. Diese RAW-Bilder müssen Sie mit einem RAW-Konverter (zum Beispiel SILKYPIX von Panasonic) in JPEGs umwan-

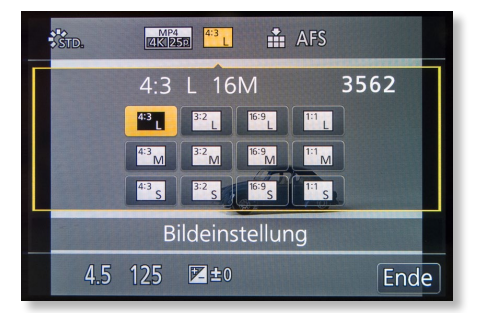

#### <sup>y</sup> **Abbildung 1.19**

*Bildqualität und Bildgröße anpassen: Benutzen Sie die Einstellung 4:3 L für Ihre JPEG-Bilder, Fortgeschrittene werden das Rohdatenformat (RAW) bevorzugen.*

deln. Nur aus dem JPEG-Format kann Ihr Fotodienstleister Poster oder andere Produkte anfertigen. Für computererfahrene Fotografen ist das Konvertieren kein Problem, Puristen werden gern auf die Kamera-JPEGs verzichten.

Wenn Sie normalerweise im RAW-Format fotografieren, aber gelegentlich auf Kameraeffekte zurückgreifen, kann es Probleme geben: Die RAW-Daten enthalten zwar die Bearbeitungsinformationen, man sieht die Effekte also am Kameramonitor, doch die Bilder kommen bei der RAW-Konver-

tierung in der Kamera ohne Effekte daher. Darum müssen RAW-Fotografen im **Kreativmodus** unbedingt die Einstellung **RAW+JPEG** wählen. Diese Kombination ist allerdings manchmal tückisch, weil nicht jedes Programm Ihrer GX80 Rohdateien produziert. Dann greift automatisch die Bildeinstellung (**L**, **M**, **S**). Nehmen Sie für die Kombination **RAW+JPEG** daher die Bildgröße **L/16M**, auch wenn sich dadurch die Datenmenge deutlich erhöht. Spezielle Bildformate wie 16:9 oder 1:1 lassen sich gegebenenfalls am Computer nachträglich zuschneiden.

#### **Versehentlich RAW gewählt?**

Wollen Sie nicht am Computer herumdoktern, lassen sich die Rohdaten auch in der GX80 bearbeiten und in ein JPEG umwandeln (mehr dazu im Abschnitt »Bildbearbeitung in der Kamera« ab [Seite 305](#page--1-0)).

Wenn Sie merken, dass Sie zu wenig Speicherplatz auf der Karte haben, entscheiden Sie sich entweder für RAW oder für JPEG. Das RAW-Format braucht mehr Platz. Gehen Sie beim JPEG nicht unter die Auflösung **M**.

Das Speichern von Rohdateien beansprucht viel Arbeitsleistung in der Kamera, das gilt umso mehr für **RAW+JPEG**. Mit der GX80 können Sie schnelle Bildserien fotografieren, allerdings bringt nur das JPEG-Format maximale Geschwindigkeiten. Benutzen Sie dafür stets eine schnelle und möglichst leere Speicherkarte. Alles Wissenswerte über die Serienbildfunktion erfahren Sie im Abschnitt »Einzelbild oder Serienaufnahme?« ab [Seite 75](#page--1-0).

# **Bildgröße und -qualität einstellen**

**SCHRITT FÜR SCHRITT**

#### **1 JPEG oder RAW?**

Ihre GX80 kann Aufnahmen im JPEG- oder im Rohdatenformat (Panasonic-RAW, Dateiendung **RW2**) speichern – oder beides zusammen. Im Menü **Qualität** entscheiden Sie, ob Sie Rohdaten und/oder JPEG-Dateien aus der Kamera haben möchten und wie stark die JPEG-Fotos komprimiert werden sollen. Im Menü **Bildgröße** legen Sie fest, wie viele Pixel Ihre JPEG-Dateien haben sollen. Der Menüpunkt **Bildverhältnis** entscheidet über die Seitenlänge Ihrer Fotos.

### **2 Das Menü aufrufen**

Drücken Sie **MENU**, und aktivieren Sie das **Aufnahmemenü** . Die gesuchten Optionen befinden sich alle auf Seite 1/8.

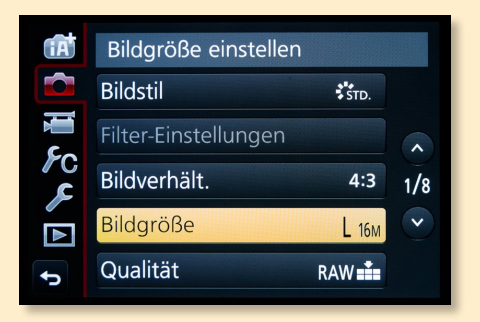

#### **3 Die Bildgröße einstellen**

Blättern Sie zu **Bildgröße**. Hier wählen Sie die gewünschte **Bildgröße** (Auflösung) für JPEG-Dateien aus und bestätigen mit **SET**.

- $I = 16M = 4592 \times 3448$  Pixel = maximale Auflösung (Ausdruck bis DIN A2)
- $M = 8M = 3232 \times 2424$  Pixel = mittlere Auflösung (bis DIN A3)
- $S = 4M = 2272 \times 1704$  Pixel = niedrige Auflösung (bis DIN A4)

### **4 Die Bildqualität auswählen**

Bewegen Sie den Cursor in der rechten Spalte nach unten, bis **Qualität** gelb hinterlegt ist, und drücken Sie **SET**. Blättern Sie nach unten/oben für die verschiedenen Optionen, und bestätigen Sie Ihre Auswahl erneut mit **SET**:

- $\bullet$   $\left[\bullet\bullet\right]$  = Bildqualität vorrangig = JPEG mit höchster Qualität
- = mehr Bilder: komprimierte JPEG-Dateien
- $\bullet$  **RAW+**  $\begin{bmatrix} \bullet & \bullet \\ \bullet & \bullet \end{bmatrix}$  = Rohdatei und hochauflösendes JPEG-Bild
- **RAW+ [= L=** Pohdatei und komprimiertes JPEG-Bild
- **RAW** = nur Rohdatei

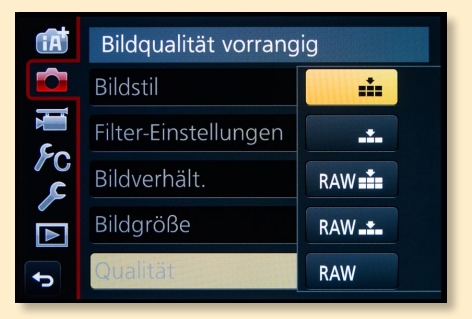

#### **5 Die passende Einstellung finden**

Die maximale Bildgröße (Auflösung) der GX80 ist die Einstellung **16M** (4592 × 3448 Pixel), die geringste liegt immer noch bei 2272 × 1704 Pixeln (**4M**). Wenn Sie gern Fotobücher gestalten oder große Poster von Ihren Fotos machen wollen, nehmen Sie das maximale JPEG-Format (**L 16M**). Für die meisten Zwecke reicht die mittlere Stufe **M** (**8M**, 3232 × 2424 Pixel). Zum Vergleich: Ein Full-HD-Fernsehgerät benötigt eine Mindestauflösung von 1920 × 1080 Pixeln. Mit **L 16M** sind Sie immer auf der sicheren Seite.

#### **6 Zusatzoption: Seitenverhältnis ändern** Aktivieren Sie das Untermenü **Bildverhältnis** wie zuvor beschrieben. Zur Auswahl stehen:

- 4:3 = volle Sensorausnutzung, schmaleres und höheres Format (4592 × 3448 Pixel, **16M**)
- **3:2** = klassisches Verhältnis (4592 × 3064 Pixel, **14M**)
- **16:9** = Breitbildformat, optimal für Präsentationen am Bildschirm oder am TV-Gerät (4592 × 2584 Pixel, **12M**)
- **1:1** = Quadrat (3424 × 3424 Pixel, **11,5M**)

RAW-Dateien werden grundsätzlich im Seitenverhältnis 4:3 aufgenommen. Wenn Sie ein anderes Seitenverhältnis einstellen, wird Ihre Rohdatei beschnitten, kann aber zum Beispiel in Lightroom auf das Ursprungsformat zurückgesetzt werden.

#### **7 Einstellungen kontrollieren**

Wenn Sie jetzt fotografieren, sehen Sie oben am Monitor die Symbole für die Bildeinstellung 1 (hier **4:3 L** für JPEG) und Qualität 2 (hier ). Mit **Fn2** können Sie ebenfalls in das Menü einsteigen und Ihre Einstellungen jederzeit anpassen.

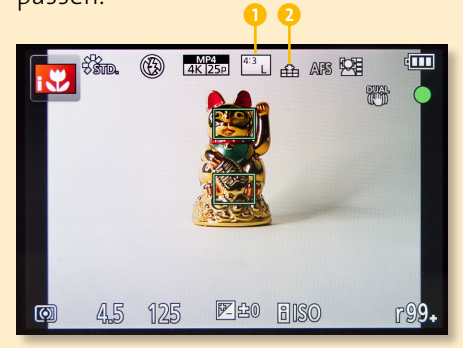

**i.Auflösung erzeugt schärfere Bilder**

Ihre GX80 produziert Dateien mit einer maximalen Auflösung von 16 Millionen Pixeln. Im **Aufnahmemenü** finden Sie eine Einstellung, die den Begriff *Auflösung* verwendet. Damit ist aber weder die Bildgröße noch die Pixelzahl gemeint. Die Bilder sind stets gleich groß, aber unterschiedlich nachgeschärft: **MENU > Aufnahme > i.Auflösung** (Seite 3/8) **> SET**.

Bei diesem Schärfungsvorgang analysiert die Kamera das Bild und bearbeitet verschiedene Bereiche des Motivs unterschiedlich stark für ein optimales Gesamtergebnis ohne unschöne Artefakte. In der Grundeinstellung ist die Schärfung deaktiviert (**OFF**). Unschärfe lässt sich durch diese Funktion nicht vermeiden oder nur minimal verbessern. Mehr zu diesem Thema erfahren Sie im Abschnitt »Unscharfe Bilder?« ab [Seite 179](#page--1-0).